## 80<sub>p</sub> **HOME COI** E MAKING THE MOST OF YOUR MICRO

 $\overline{\mathcal{S}}$ 

 $\mathfrak{D}% _{T}=\mathfrak{D}_{T}\!\left( a,b\right) ,\ \mathfrak{D}_{T}=C_{T}\!\left( a,b\right) ,$ 

**SPACE** 

NZ \$2.25 SA R1.95 Sing \$4.50

 $\overline{\mathcal{U}}$ 

 $\varnothing$ 

## CONTENTS

## **APPLICATION**

PERFECT COPY The most sophisticated robots can be created from simulation programs. We create a very simple program of our own to demonstrate the principles of robot simulation

## **HARDWARE**

## DRESSED TO OL We review the

 $Spectrum+$ , the new machine from Sinclair, which answers the keyboard criticisms of the old machine but leaves a few problems<br>unsolved

more expensive micros is the most advanced  $804$  robot and why is this type more suitable for the purpose? **EXECREM SOLVER TK!** Solver for the<br>
more expensive micros is the most advanced<br>
spreadsheet we have looked at so far<br>
STARS ON SCREEN Starfinder is a<br>
remarkable astronomy program for the BBC 820<br>
4) What is the differenc

**Example 20** remarkable astronomy program for the BBC 820<br>Micro and Electron processor and a spreadsheet?

## COMPUTER SCIENCE

**ENDGAME** Our Logo adventure game is now complete as the magical genie sees you  $808$ safely to the end of the quest

**JARGON** 

## INDEX TO INFORMATION<br>MANAGEMENT SYSTEM A weekly 816 glossary of computing terms

PROGRAMMING PROJECTS

ON LOCATION We continue to develop an adventure game in BASIC

## **MACHINE CODE**

LAST ORDERS Our machine code debugger program is almost complete. In this  $817$ instalment we look at an interrupt mechanism that transfers control from the main program to the debugger program

## **WORKSHOP**

IN THE BEGINNING We begin new projects for the Commodore  $64$  and BBC  $810$ Micro in which we build a floor robot

**REFERENCE CARD We publish the final HINSIDE** part of the Z80 programmers' reference card cover

813

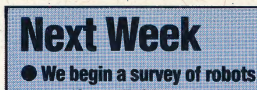

currently available on the market, starting with those priced under £200 The 6809 machine code series comes to an end as we publish the final part of the debugger project. **• The final touch: we** examine the Touchmaster<br>graphics tablet, which can be interfaced to a wide range of home micros.

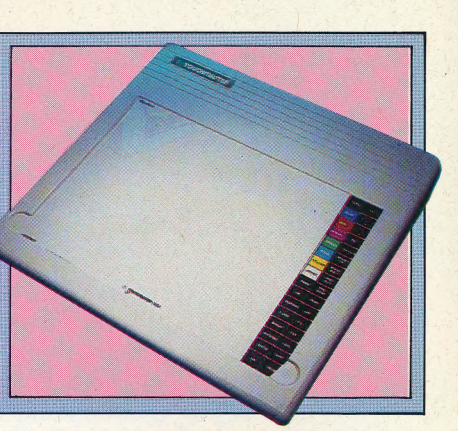

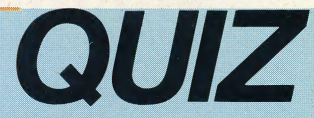

1) Apart from the keyboard, what other new feature **FROBLEM SOLVER TK!** Solver for the has been added to the Spectrum+, and where is it?<br> **PROBLEM SOLVER TK!** Solver for the 2) What kind of motor are we using to build the 2) What kind of motor are we using to build the rob

## **Answers To Last Week's Quiz**

1) If the software written for one model of computer in a manufacturer's range will work on all succeeding models in the range, it is said to be 'upward compatible'. 2) 'Daisy chaining' means sharing a data bus or power supply among several devices by connecting the output of one device to the input of the next, and so on around the chain. 3) In Lotus 1-2-3 commonly-used sequences of keystrokes can be saved and named as a sub-program; this is called a 'keyboard macro' 4) INVENTORY is a command used in most adventure games to display the list of your possessions.

Editor Mike Wesley: Technical Editor Brian Morris; Production Editor Catherine Cardwell; Art Editor Claud<br>Zeff: Chief Sub Editor Robert Pickering: Designer Julian Dorr; Art Assistant Liz Dixon; Staff Writer Stephe<br>Malone,

Universe; Reproduction by Rulls Morgan Ltd. Principle and planetary and the state in the state of the state of the state of the state of the state of the state of the state of the state of the state of the state of the sta

801

## PERFECT COPY

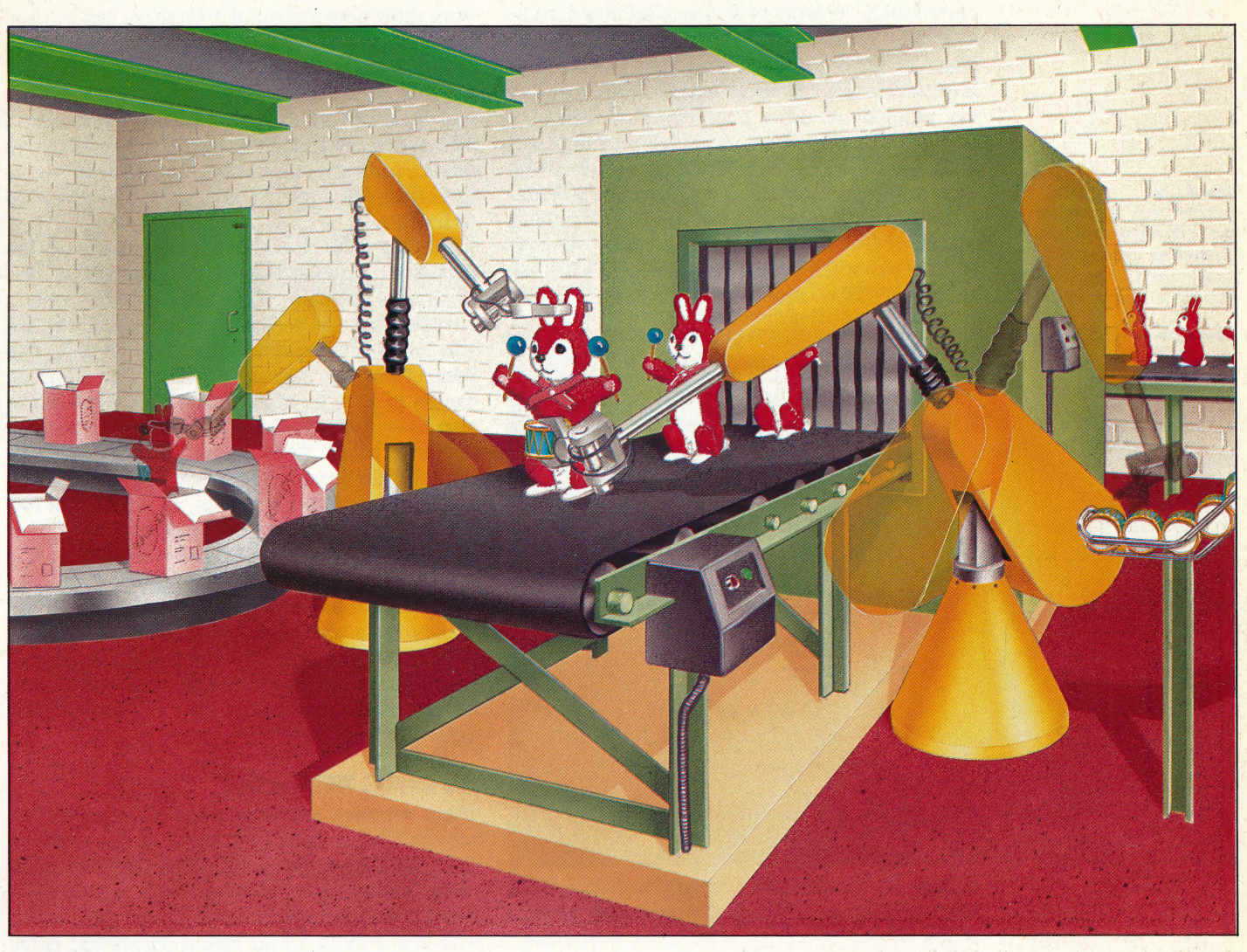

We've spent some time in this series considering the different methods that may be used to allow robots to act 'intelligently'. However, the typical computer user is unlikely to have access to a robot and therefore cannot put these ideas into action. The simple answer is to simulate a robot's behaviour by using a computer.

The development of computer technology has led to an increasing use of simulations: computer 'models' may be constructed that will faithfully mimic events in the 'real' world. Most people are familiar with the idea of flight simulators extremely complex devices that enable trainees to gain flying experience without having to pilot a real aircraft. But many other activities can benefit from computer simulation — business forecasting, engineering operations and physical processes of all types can very easily be simulated on a computer model. In some cases, the computer model can carry out experiments that would be too dangerous to attempt by any other means. It might be vitally important to discover what happens in a nuclear power station when coolant leaks from the reactor. In this instance, it would obviously be impossible to use a real power station for the experiment, so a computer simulation is used. If the model is sufficiently detailed, it is then possible to see exactly what would happen if the leak occurred.

Similarly, in robotics, computer simulations are used to design new robots. It is obviously possible to proceed by trial and error — building a robot, watching how it behaves, and then making any necessary modifications — but this is timeconsuming and expensive. A computer simulation allows you to design your robot and monitor its actions without spending money and without the physical labour involved in making frequent design changes.

#### Moving Together

When robot arms are engaged in a common task there is a real need for choreography in order that they do not interfere with One another. Here, one'arm must pick up and hold the toy in position while the other picks up and fixes a drum; the first arm then places the completed toy in its packing box. If the movement of the arms is properly managed then conveyor belts can be placed in any arrangement that suits the rest of the assembly, whereas a human operator's ergonomic requirements would limit this freedom

Take as an example a car assembly line, on which a team of robots works on the cars as they pass by. All you want to do is to program the robots so that they will assemble the cars in the correct manner. However, programming the robots takes time, and money is lost each time the production line is halted. You might decide to set up a dummy assembly line with some brand new robots with which to develop the new programs. But this, too, is expensive and can easily lead to another snag the problem of robot choreography, which we considered earlier in this series. It is vital to ensure that robots working together do not interfere with each other's movements. This is not just a matter of convenience — a large industrial robot capable of moving heavy loads could easily damage another robot if it should run into it. And it's not only the robots that may be damaged — an

#### **Chorus Line**

The complexity of movement and synchronisation required in real robotics applications can be clearly seen in this section of the Ford Sierra assembly line

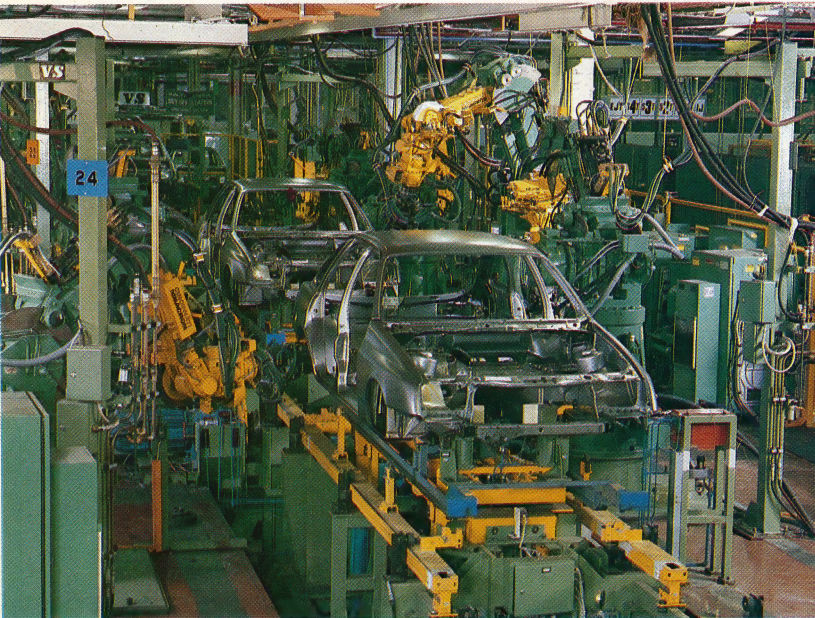

COURTESY OF FORD

improperly programmed robot that spends its time welding car doors shut would soon prove a problem! |

The obvious answer is to carry out computer simulations of each robot's actions so that the user can see how they will interact. This way the cost is low and nothing is damaged. Once the simulation is complete and everything looks satisfactory, the programs that have been developed can easily be transferred to the real robots, which can then be safely left to carry out their designated tasks.

In this article, we will demonstrate the principle of robot simulation with a program, Robot Arm, that simulates a 'pick and place' robot arm with two degrees of freedom. It has no sensors, so you must guide it yourself, controlling the shoulder and elbow joints and the grab mechanism in the end effector, in order to pick up an object and then place it somewhere else. Additionally, you should refer back to the maze-solving program detailed on page 722, which demonstrates how a robot may be progammed to find its way to the centre of a maze. This program is, in effect, a computer simulation of how a 'real' robot would attempt to

reach its goal. It mimics the actions of a robot fitted with a simple touch sensor, and it finds the correct path by simply advancing into empty spaces until it meets a dead end, whereupon it returns to the last junction it encountered and then tries a new route. This is hardly a sophisticated model, but it does show how a computer program can be used to simulate a robot's movements. The 'robot' in the program obeys a fixed set of rules and 'maps out' the environment. If, within the program, the robot had direct and immediate access to the positions of all the maze components, it would be able to move directly to its goal. In our program, it does not have this information and so must use a trial and error technique.

Similarly, the Robot Arm program mimics the behaviour of a robot that has no sensors at all. This program contains a model of the robot's environment and a model of the arm itself, and you must ensure that these two models will interact only as they would in real life. So you cannot pick up an object with the arm unless the arm is positioned correctly. And you cannot move the arm below floor level, as that would be impossible if the robot arm was real. Although we are using computer graphics, in which one line (representing the arm) may easily cross another line (the floor), for an accurate simulation it is essential that these lines do not cross. And when the robot drops an object, that object must not remain in its current position — your simulation must allow gravitational effects. If this is ignored, you would certainly not be able to develop a safe simulation of a pick and place robot for handling eggs! |

## ADDING REALISM

There are very few limitations on what can be achieved using computer simulation — and, in most cases, the more complex the simulation is the more fascinating it becomes. Such a simulation can be even more entertaining than simply playing with 'real' robots, for the simple reason that, using a simulation, you can design any robot you like; programming the correct details of the robot and its world can lead to a better understanding of robots and of the way in which the physical world works. Look again at the Robot Arm program. You will see that when the robot drops an object it falls to the ground and stays there. To make the model even more realistic, the program could be altered so that the object accelerates as it falls, thus obeying the law of gravity. And perhaps, on hitting the ground, it should bounce? The possibilities are many, and the program is there for you to adapt, adding new and more realistic features to make your simulation as lifelike as possible.

Designing computer simulations can be very similar to developing computer games software. The big difference is that a simulation must represent the real world as accurately as possible. Achieving this accuracy may be difficult but, once achieved, the simulation can be considerably more satisfying than merely playing a computer game.

THE HOME COMPUTER ADVANCED COURSE 803

ROBOTICS/APPLICATION

## PRINT "H-ROTATE JOINT ANTICLOCKWISE": PRINT<br>"U-GRAB BALL": PRINT "F-DROP BALL"<br>28 PRINT AT 28,11; FLASH 1; "hit a key": PAUSE<br>8: RANDOMIZE 1888 GO SUB 9588:<br>1188 GO SUB 5888:<br>1288 GO SUB 6888: REM init REM input **REM** crash 1698 RETURN 1690 RETURN<br>
2000 REM \* draw arm \*\*\*\*\*\*\*\*\*\*\*\*\*<br>
2000 REM \* draw arm \*\*\*\*\*\*\*\*\*\*\*\*<br>
2020 RNK acol<br>
2050 PLOT INVERSE rubout;ex,ey: DRAW INVERSE r<br>
ubout;wx,wy: IF blup THEN LET br=FN r(hy): LET<br>
bc=FN r(hx): GO SUB 2500<br>
250 2650 PRINT AT br, bc; "| "(rubout+1)<br>2740 RETURN 2740 RETURN<br>
2808 REM \* drop ball \*\*\*\*\*\*\*\*\*\*\*\*\*\*\*\*\*<br>
2800 LET rubout=1: GO SUB 2000: LET rubout=0<br>
2820 LET K=INT (xh\*RND): IF K)=xs THEN IF K <=xs<br>
+wd THEN GO TO 2820<br>
2850 RET br=FN r(x0+4): LET bc=FN c(K): LET blup<br>
= 2008 REM \* rotate \*\*\*\*\*\*\*\*\*\*\*\*\*\*\*<br>3100 LET rubout=1: GO SUB 2000<br>3120 LET t1=dirn\*sr\*a1: LET t2=t1+dirn\*er\*a2 IAN MCKINNELI 3120 LET ti=dirn\*sr\*a1: LET t2=ti+dirn\*er\*a2<br>3150 LET hd1=hd1+1: LET hd2=hd2+t2<br>3200 00 SUB 1500<br>3300 IF ABS hd1>p2 THEN LET ok=0<br>3320 LET pt=POINT (hx,hy)<br>3340 IF pt</0 THEN LET ok=0: IF br=FN r(hy) AND<br>bc=FN c(hx) THEN L 3498 RETURN<br>5888 RETURN<br>5888 RETURN \* input \*\*\*\*\*\*\*\*\*\*\*\*\*\*\*\*\*<br>5188 IF INKEY\$<>" THEN GO TO 5188 5128 FOR 1=8 TO 1 STEP 8<br>5128 FOR 1=8 TO 1 STEP 8<br>5158 LET a\$=INKEY\$: IF a\$>="A" AND a\$<="2" THEN 5150 LET a\$-INKEY\$: IF a\$>="A" AND a\$<="Z" THE<br>
LET a\$-CHR\$ (CODE a\$+32)<br>
5200 IF a\$="e" THEN LET sr=1: LET er=0<br>
5220 IF a\$="e" THEN LET er=1: LET sr=0<br>
5250 IF a\$="k" THEN LET dirn=-1: GO SUB 3000<br>
5320 IF a\$="h" THEN LE IF ok=2 THEN LET blup=1<br>IF blup THEN GO SUB 2750 5400 IF NOT ok THEN LET 1=2 5498 RETURN 6000 REM \* crash \*\*\*\*\*\*\*\*\*\*\*\*\*\*\*\*\*<br>6100 PRINT AT 8,12; FLASH 1;"!!crash!!": BEEP .5 ,-5: BEEP 1,-16: RETURN<br>9000 REM \* draw base \*\*\*\*\*\*\*\*\*\*\* 9050 PAPER pacol: CLS 9859 PAPER<br>9188 INK grcol : CLS<br>9128 FOR k=0 TD y0: PLOT 0, k: DRAW xh, 0: NEXT k<br>9200 INK bacol: LET xs=(xh-wd)/2<br>9220 FOR k=y0+1 TD y0+ht 9240 PLOT xs, k: DRAW wd, 0<br>9260 NEXT k 9300 INK bcol: GO SUB 2500: INK acol<br>9400 PRINT AT 20,1; SHOULDER"; AT 20,26; "ELBOW" 9490 RETURN 9500 REM \* init \*\*\*\*\*\*\*\*\*\*\*\*\*\*\*\*\*\*\* 9558 DEF FN d(x)=INT (x\*188/PI)<br>9568 DEF FN r(x)=21-INT (x/8)<br>9578 DEF FN r(x)=21-INT (x/8)<br>9688 DIM s\$(32): LET x1=8: LET y1=8: LET xh=254: LET  $yh=174$ 9620 LET y0=23: LET wd=60: LET ht=23<br>9630 LET blup=0: LET bc=2: LET br=FN r(y0+4) 9648 LET groot=3: LET bacot=2: LET acot=1: LET b<br>col=6: LET pacot=7<br>9658 LET sx=xh/2: LET sy=y8+ht+2: LET 11=(yh-ht-%%% LET 12-XN/2: LET 12-XN/4 THEN LET 11=xh/4<br>%%22/2: IF 11>xh/4 THEN LET 11=xh/4<br>%60 LET 12=11: LET hx=0: LET hy=0<br>%%% LET p2=PI/2: LET a1=PI/32: LET a2=2\*a1<br>%80 LET sr=1: LET hd2=p2<br>%%% LET sr=1: LET er=0: LET dirn=1: LE 0: LET ok=1<br>9750 GO SUB 9000: GO SUB 1500: GO SUB 2000 9790 RETURN

4 REM \*\*\*\*\*\*SPECTRUM\*\*\*\*\*\*\*\*\*\*

5 REM \* ROBOT ARM SIMULATION\*<br>6 REM \*\*\*\*\*\*SPECTRUM\*\*\*\*\*\*\*\*\*\*

CLOCKWISE

18 CLS : PRINT "ROBOT ARM": PRINT : PRINT "THE<br>CONTROLS FOR THE ROBOT ARM ". PRINT : PRINT "THE<br>15 PRINT "S- SELECT SHOULDER ROTATION": PRINT<br>"E- SELECT ELBOW ROTATION": PRINT "K-ROTATE JOIN

## **Pick And Place**

This program simulates a robot arm that is able to reach about, pick objects up and place them down in another location. Your task is simply to pick up the ball and then drop it. The arm is designed to use coordinates of revolution with two degrees of freedom: a shoulder joint and an elbow joint. The shoulder joint can rotate through 180° and the elbow joint through 360°.

The program is controlled using the following keys: S indicates that you want a shoulder movement; E indicates that you want an elbow movement; the K and H keys indicate whether you wish the joint of the arm to be rotated clockwise or anticlockwise. Each press rotates the shoulder joint through 6°, or the elbow through 12°. U indicates that you want the arm to attempt to pick up the ball. This will only be successful if you have managed to manipulate the arm within reach of the ball. F indicates that you want the robot to drop the ball

On the BBC Micro make the following additions and changes:

```
RFM************RRC**************
1888 GCDL 8, acol<br>2020 GCDL 8, acol<br>2050 MOVE sx, sy<br>2010 PLOT rubout, ex, ey:PLOT rubout, wx, wy:IF<br>blu p THEN br=hy:bc=hx:GOSUB 2500<br>2190 RETURN
 2200 REM********GRAB THE BALL *********
 2250 blup=1:rubout=3:GOSUB 2500
2300 Pubout=1:00SUB 2000<br>2300 Pubout=1:00SUB 2000<br>2300 BCOL 0, bcol:MOVE bc, br<br>2550 PLOT 0,0,-bsz:PLOT 80+rubout,bsz,0<br>2500 PLOT 0,0,-bsz:PLOT 80+rubout,-bsz,0<br>2800 rubout=3:00SUB 2000:rubout=1<br>2820 K=INT(xh*RND(1)):IF k
 THEN GOTO 2820
2850 br=y0+5:bc=k:blup=0:GOSUB 2000:GOSUB 2500<br>3100 rubout=3:GOSUB 2000<br>3340 IF pt<>pacol-128 THEN ok=0:IF pt=bcol THEN
 ok=23400 rubout=1:GOSUB 2000
 3450 COLOUR bacol: PRINTTAB(0.3) s$: TAB(4.3): FNd
(hdl);TAB(27,3);FNd(hd2)<br>5100 IF INKEY$(0)()"" THE
5188 IF INKEY$(8) ()" THEN GOTO 5188<br>
5158 a$=INKEY$(8) ()" THEN GOTO 5188<br>
R$(ASC(a$)+32)<br>
R$(ASC(a$)+32)<br>
5388 IF a$="u" AND ok=2 THEN GOSUB 2288<br>
5488 IF ok=8 THEN 1=2<br>
6188 PRINTTAB(12,3)":CRASH!!":SOUND 1,-15,48,1/<br>

                                           THEN GOTO 5188
9400 PRINTTAB(1,2) "SHOULDER"; TAB(26,2) "ELBOW"<br>9600 s$="":x1=0:y1=0:xh=1000:yh=1000
 9620 y0=100:wd=200:ht=100
 9630 blup=0:bsz=wd/5:bc=40:br=y0+5
9648 grcol=3:bacol=2:acol=2:bcol=8:pacol=129<br>9658 sx=xh/2:sy=y8+ht+2:l1=(yh-ht-y8-2)/2:IF 11
  xh/4 THEN 11=xh/49690 sr=1:er=0:dirn=1:rubout=1:ok=1
```
**Straight From The Shoulder** Our robot arm simulation program allows you to move a two-joint arm in two dimensions and pick up an object with it. When the object is dropped the program places it randomly on the floor. The display shows the vertical angles made by the upper and lower arms

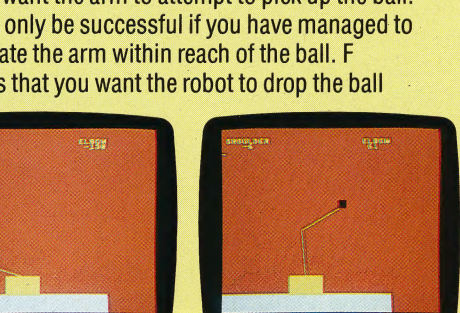

## PROBLEM SOLVER

Our spreadsheet series continues with a close look at TK!Solver, a modelling program from the creators of VisiCalc that takes the spreadsheet concept into a new direction: equation processing.

As we have seen in this series, microcomputer spreadsheet programs can be very useful for a variety of mathematical tasks. For the person accustomed to working on large row and column worksheets with a pencil and a calculator, the \_ electronic spreadsheet is an invaluable time and energy saver. Nevertheless, spreadsheets do have significant limitations. The row and column format that is ideal for accounting or other financial models is often cumbersome, and at times useless, for higher level mathematical and scientific applications. And spreadsheets have a very rigid structure for handling equations.

Software Arts, the American company that created VisiCalc, has developed a program called TK!Solver that goes beyond spreadsheets in both form and function. "TK!' stands for ToolKit, while 'Solver' is the section of code that actually processes equations. Besides differing from spreadsheets in screeen format, TK! offers the

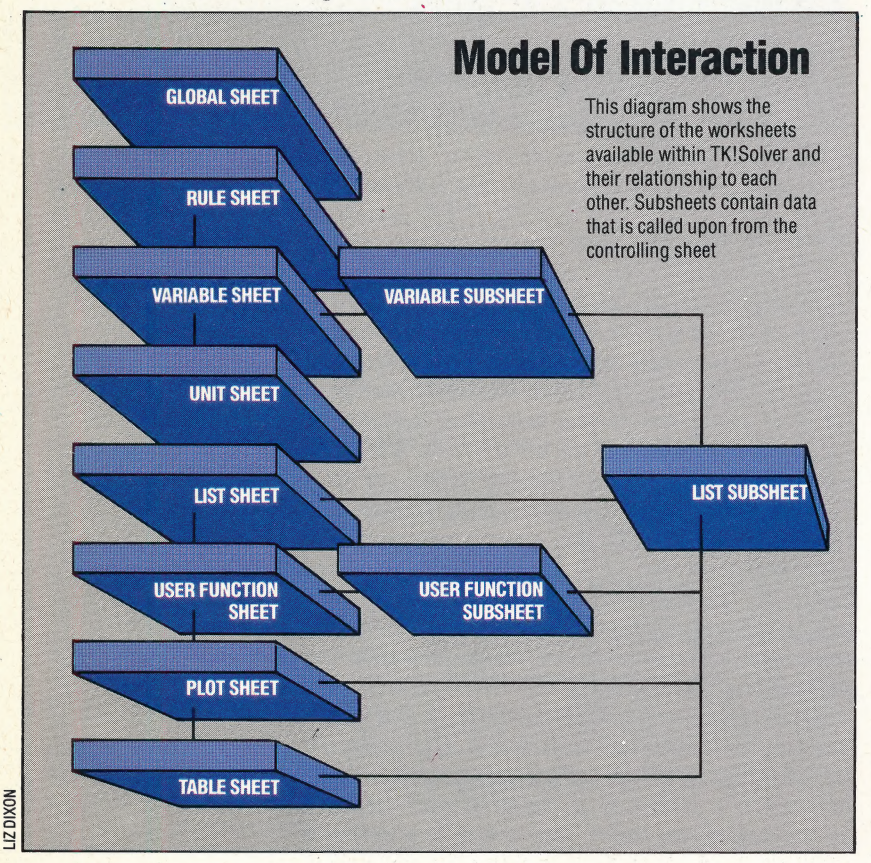

following unique features:

Backsolving — Spreadsheet formulae can solve for a single variable only. TK! can solve for any variable in an equation, if it is given enough data to do so;

Iteration— If a value required to solve an equation is missing or unknown, you can input a guess that TK! uses as a starting point. It then solves the equation through a series of successive approximations;

 $\geq$ 

Unit conversion — TK! can convert values from feet to metres, dollars to pounds, etc., instantly from conversion tables;

Mathematical functions  $-$  TK! has a large number of these built in.

## TKISOLVER WORKSHEETS

The TK!Solver program operates through three linked worksheets, each with a specific function. The Variable sheet contains the names of all defined variables; columns for the user's input values and the program's output values; a place to indicate associated units, and space for the user to annotate each variable with a comment. The Variable sheet appears at the top of the program's initial display screen. Each variable is also described in detail on a separate variable subsheet. The Rule sheet is used to enter the equations TK! is expected to solve. An equation can be up to 200 characters long, and must conform to standard mathematical conventions of notation and operations. The Rule sheet fills the bottom portion of TK!'s opening screen. The Unit sheet stores the information needed to convert the units of measurement attached to the variables in a model.

TK!Solver uses these three sheets to perform most of its operations. Other sheets include a Global sheet, in which the user can customise some of TK!'s operating procedures; a List sheet that stores an array of values for variables; the User Function sheet, for user-defined functions; and sheets for plotting and printing points or tables of values.

## CREATING A MODEL

We will begin by creating a very simple model adapted from the TK!Solver owner's manual that calculates mileage and average speed for an automobile journey, and converts the values from imperial to metric units. In TK!'s opening display, we find the cursor in the Rule sheet at the bottom of the screen. We begin by defining the variables in appropriate equations, SO we type:

distance/time=speed

and press Return. Initially, TK! is set to read

804 THE HOME COMPUTER ADVANCED COURSE

variable names from equations directly onto the Variable sheet above. TK! evaluates the equation and prints the variables in the Name column on the Variable sheet in the same order as they appear in the equation. Then an asterisk is displayed in the Status column next to the equation. The asterisk means that the equation is unsatisfied, because no values have been input on the variable sheet. We then enter the second equation in the same way:

distance/fuel=mileage

q

 $\mathbf{c}$ 

When this equation has been entered, all five of the variables defined will be listed in the Name column on the Variable sheet as shown below.

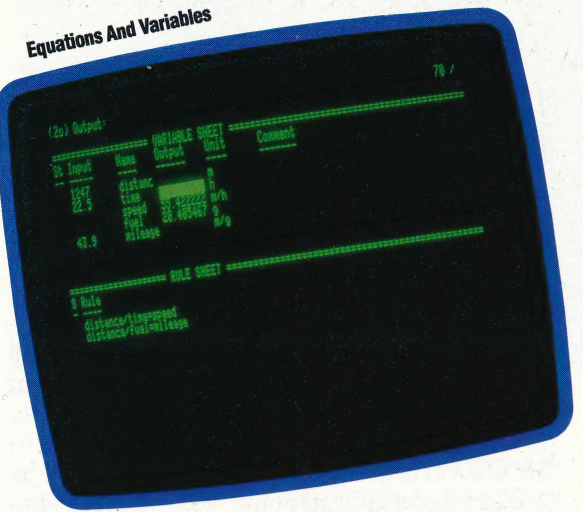

Press the semi-colon (;) key to move the cursor from the Rule sheet to the Variable sheet, into which we can now enter values. The cursor appears in the input column next to our first variable, distance. The following values are entered by typing them in the appropriate space, then pressing Return or the down arrow key.

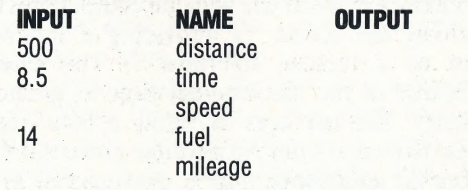

The speed and mileage values are left blank for TK! to solve. Their calculated values will be displayed in the OUTPUT column. To solve for speed and mileage, press the exclamation mark (!), which TK! calls the 'action' key. TK! will display the phrase Direct Solver above the Variable sheet because the program has been given all the data required to find a direct solution. Shortly, the values for speed and mileage will be displayed as output. We can delete the values previously input and obtain a figure for distance by giving TK! new values for speed and time, or for mileage and fuel.

## UNIT CONVERSION

The values entered in our model so far have no units attached. We cannot simply type miles, or gallons, in the unit column on the Variable sheet, because units may not be used until they have been defined. We move the cursor into the Rule sheet by pressing the semi-colon (;) key and then typing =U. TK! replaces the Rule sheet in the bottom window with the Unit sheet.

The Unit sheet has four columns:

Add Offset From To Multiply by

The cursor is displayed below the 'word From. We can then enter the units we want TK! to know and the conversion values as shown below.

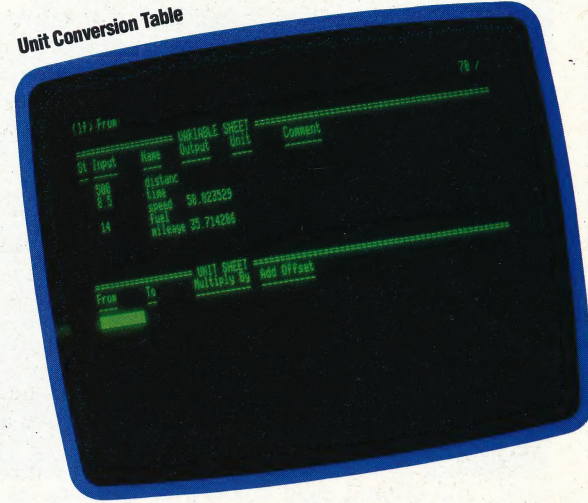

Press =R to restore the Rule sheet, then ; to move into the Variable sheet. We can now enter the defined names into the Unit column — m for distance; h for time; m/h for speed; g for fuel, and m/g for mileage. Blank all the current values and replace them with these: 1,247 for distance; 22.5 for time; and 43.9 for mileage. Press ! to solve, and the metric values are displayed.

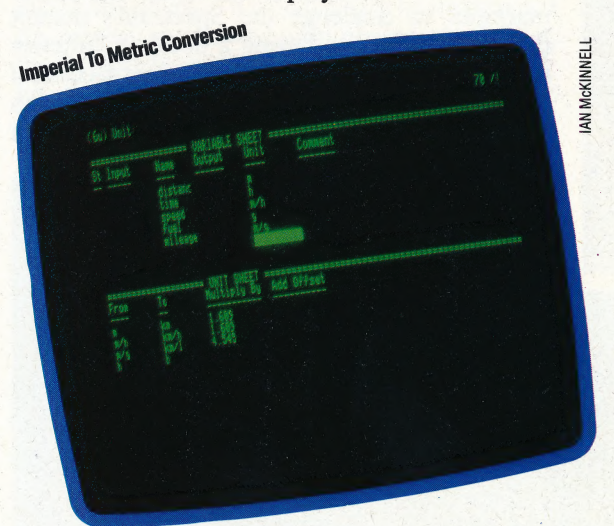

Now place the cursor over m in the unit column and type km for kilometres. Press Return, and TK! will automatically convert the value of 1,247 for distance from miles to kilometres, so the value of distance changes to 2006.423.

We have used only a few of the facilities offered by TK!Solver in this simple model. In the next instalment, we will look at a more sophisticated model, using TK!'s function and plotting abilities.

## DRESSED TO QL

The Sinclair Spectrum has proved to be the most successful home computer ever in the UK. However, the machine has begun to appear a little outdated and unimaginative next to stylish rivals like the Amstrad CPC 464 and Commodore Plus/4, and Sinclair has responded by dressing the old machine up in new clothes.

At its launch in the spring of 1982, the Sinclair Spectrum offered outstanding value for money. Its only real rivals were the Vic-20, with a meagre 3.5 Kbytes of user memory, and the Texas TI99 4A, which sold at twice the price. At £175, the Spectrum was an instant hit with first-time buyers as well as being the natural choice of the thousands of micro enthusiasts who had outgrown their ZX80s and ZX81s. The new machine had an astounding 48 Kbytes of memory, used a good BASIC, and offered eight colours for graphics, as well as a primitive sound facility. The keyboard, too, was a vast improvement on the 'touchsensitive' flat plastic sheet of the ZX81. Initially available by mail order only, the Spectrum was an instant success, and rapidly became the country's best-selling micro.

In the two and a half years since the Spectrum's launch, Sinclair's competitors produced a range of machines to challenge the Spectrum's market dominance. Despite having a decidedly inferior BASIC, the Commodore 64 was the most successful challenger; it offered more memory (although machine code was needed to make the most of

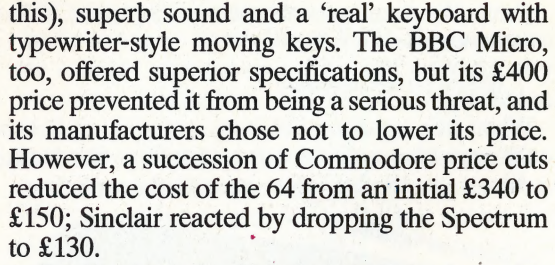

By this time, the Spectrum keyboard — once such an attraction — was now a decided drawback. The machine's software base was unsurpassed, and many 'serious' packages were produced for it. However, trying to use word processing programs with the Spectrum keyboard was like typing with mittens on. Many users, therefore, invested in 'proper' keyboards, and this trend accelerated when the long-awaited Interface 1/Microdrive unit finally appeared. It soon became apparent that the micro users of 1984 were no longer prepared to accept the Sinclair idea of what constituted an acceptable input device.

## SPECTRUM FACELIFT

Sinclair Research's response has been to give the Spectrum a facelift. The Spectrum+. is essentially the same machine, but housed in a cutdown QL keyboard, with a few extra keys, a Reset switch and a couple of retractable legs. All of the peripherals produced for the older version should work with the 'Plus', but Sinclair has failed to take the opportunity to bring the Spectrum's performance more in line with the competition by improving the sound, or providing a monitor socket or a built-in Interface 1. The sound capabilities of the machine are now its greatest handicap. The two legs do allow a little more volume to escape from the machine's base but this is more an annoyance than a convenience as it means that the LOADing and SAVEing noises are also magnified. The Spectrum's pathetic BEEPing is still woefully inadequate.

The Spectrum+ measures 319 by 149 by 38 mm  $(12^{1/2}$  by  $5^{7/8}$  by  $1^{1/2}$ in). The new design makes programming easier by providing extra keys for 'Extended' and graphics mode, true and inverse video, Delete and Break keys, and separate keys for commonly used punctuation symbols like the semi-colon, quotes, comma and full stop. An extra Symbol Shift key has also been added, and the cursor keys are now allocated new places alongside a small Space bar. All the old key combinations still work. For veteran Sinclair users the new design may cause a few problems. In particular, the new Edit key is situated next to the A' key; if this is hit by mistake when a long

#### Six Of One

Following the current fashion for 'bundling' software with home micros, Sinclair includes an impressive software six-pack with the Spectrum+ (and the Spectrum 48K). It comprises a word processor, spreadsheet, two games, and two graphics packages — at least £30 worth of good-quality software

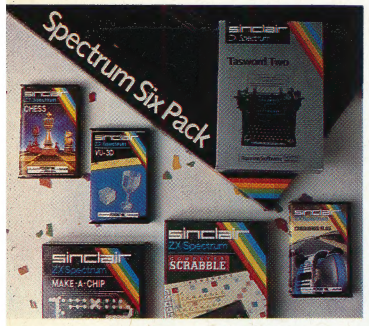

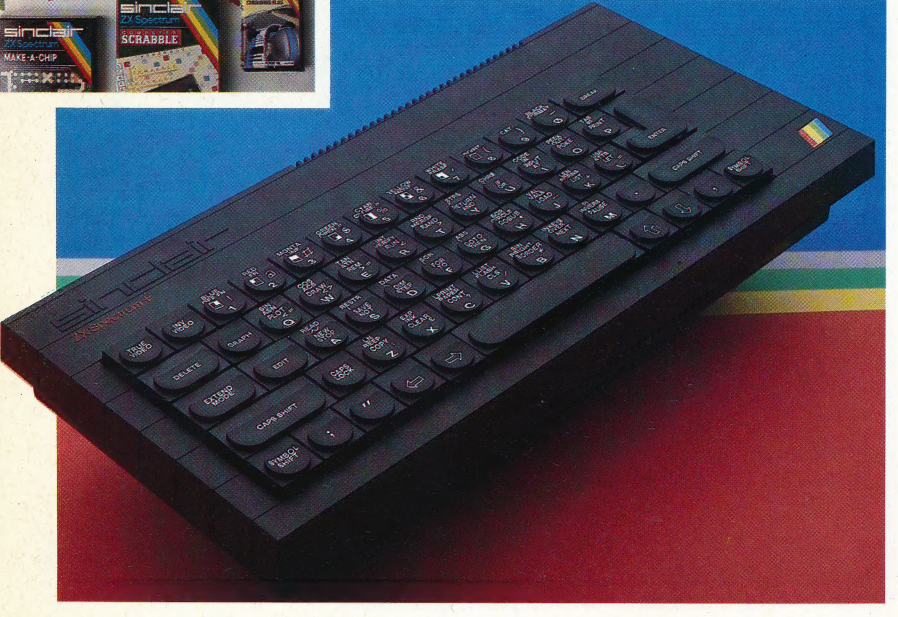

y

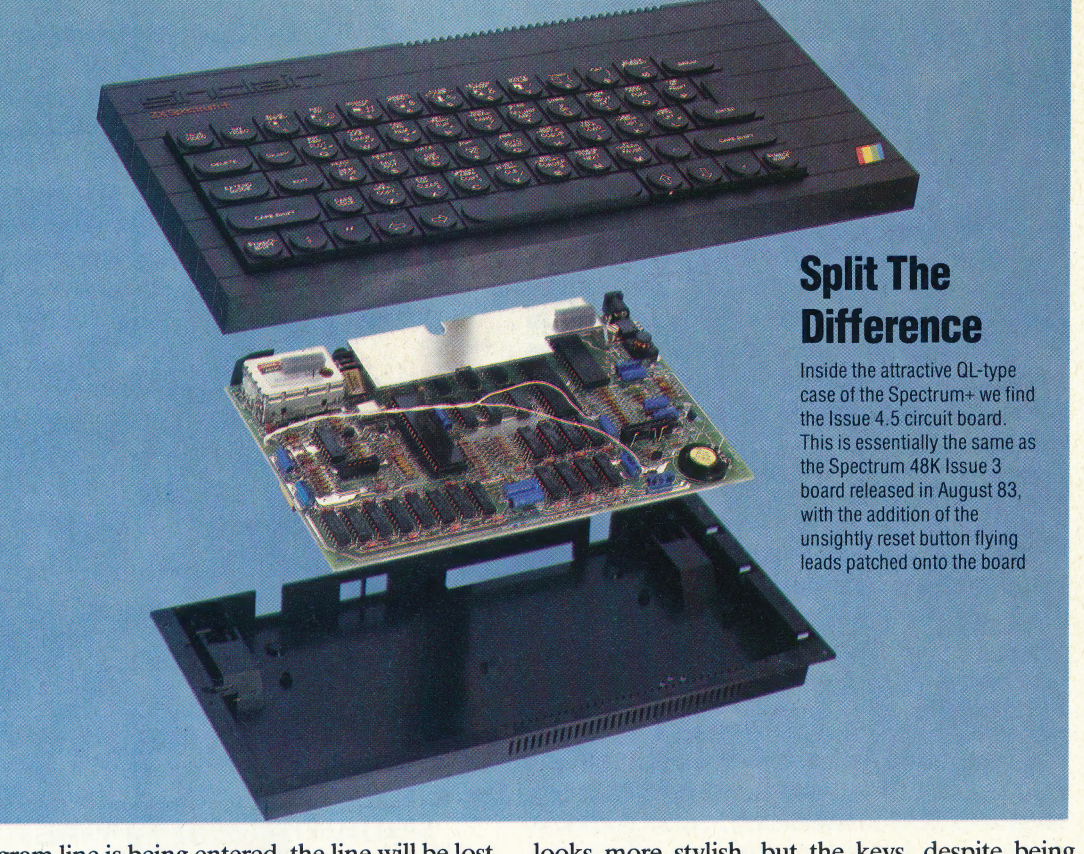

program line is being entered, the line will be lost.

As part of the repackaging, Spectrum+ purchasers receive a 'six-pack' of programs — Psion Chess, Make-a-Chip, Scrabble, Chequered Flag, Vu-3D and the excellent Tasword Two word processing software. All of these programs are of a very high standard. Unfortunately, the same cannot be said for the new Spectrum documentation, which, although beautifully presented, lacks the depth of the old Spectrum manual. The publishers do suggest, however, that as users become more proficient with the machine, they can send away for more comprehensive manuals, costing £7 each.

For games playing, the new version is certainly better than the original, but then most keen players will have invested in a joystick and interface. Both the Kempston and Fuller interfaces work with the Spectrum+, although, as on the older machine, the use of the Fuller Soundbox may stop some software from running. The Kempston Centronics interface performs perfectly, as well, as does the Wafadrive mass storage system.

The Spectrum + is certainly an improvement on the original Spectrum, but Sinclair's idea of what constitutes a reasonable keyboard is not going to meet with universal approval. Although it might be considered a clever move on Sinclair's part to utilise QL technology in a bid to make the Spectrum more attractive to buyers, with a £50 price increase the new keyboard should be compared with the already available add-ons. Using such a criterion it cannot be considered good value for money. The new machine certainly

looks more stylish, but the keys, despite being 'sculpted' to make keying easier, are unresponsive and too crowded.

For first-time buyers, the Spectrum+ is certainly worth considering, but the facilities offered may not be considered worth the extra £50. The cynical might say that Sinclair has introduced the Spectrum+ purely as a way of increasing prices — it would hardly be surprising if the original model was soon phased out. In fact, the introduction of this model is a strangely halfhearted gesture by Sinclair; it would surely have made more sense to have cut the price of the older version (and of the Interface 1/Microdrive package) and left it alone. On the other hand, Sinclair could have increased the price slightly more and included all the things the Spectrum really needs, such as proper sound facilities, a moving-key keyboard, monitor socket, and perhaps'a built-in Microdrive. But then it would never have been ready in time for Christmas . . .

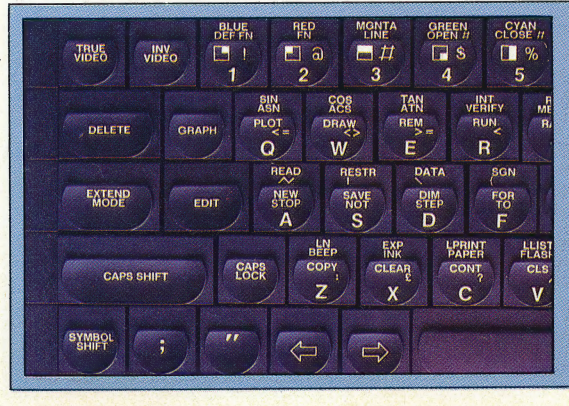

## SPECTRUM+

**PRICE** £180 including six

demonstration cassettes **DIMENSIONS** 

 $319 \times 149 \times 38$  mm

**MEMORY AND INTERFACES** 

Same as Spectrum 48K,

**BASIC resident, full software** compatibility

## **KEYBOARD**

58 sculpted keys (including true space bar); membrane keyboard (see page 503)

### **DOCUMENTATION**

**Coloured illustrated tutorial** manual with user quide cassette

### **STRENGTHS**

The wealth of existing Spectrum software, user groups and specialist publications are enviable attractions

**WEAKNESSES** 

Despite the new keys and the legs, the keyboard's 'feel' and action are still a major weakness

## **Key Features**

Whether you think the Spectrum+'s QL-like keyboard an improvement or not depends very much on your typing style; the provision of separate keys for the more important functions, however, is a real benefit. The original Spectrum key sequences (e.g. [SYM SHIFT]+[0] for the semi-colon) duplicate the new keys' effects -

## **ENDGAME**

Our project to design an adventure game using LOGO has reached its final stage. Having defined the various locations used in the game, and written procedures to move between them, we conclude by developing routines to deal with the necessary detail of the adventure story.

Our Shrine of Zoltoth game has only two 'perils' incorporated in it. In ROOM.4, the player is faced with a large unfriendly snake, and the program branches to a special 'peril' procedure:

```
TO SNAKE.ATTACKS 
  PRINTL [[THERE IS A HUGE SNAKE] [SLOWLY 
  MOVING TOWARDS YOU!]] 
END
```
The other 'peril' does not place the player in any immediate physical danger, but certainly could. cause long-term problems:

```
TO GATE 
   PRINTL [[A GREAT GOLDEN GATE CLOSES 
   ) BEHIND YOU] [CUTTING OFF THE SOUTHERN 
   EXIT]] 
   MAKE "PERILS [] 
   MAKE "EXIT.LIST [[N 7] [E 8]]
```
END

Other considerations need to be taken into account at certain places in the program. The GET procedure must be altered so that you cannot pick up the ring if you are carrying the sword.

TO GETIT :ITEM

IF:ITEM = "RING THEN GET.RING STOP ADD.TO.INV :ITEM REMOVE.FROM.ROOM :ITEM END

TO GET.RING<br>
IF MEMBER? "SWORD :INVENTORY THEN<br>
PRINT [YOU ARE UNABLE TO LIFT<br>
THE RING] STOP<br>ADD.TO.INV :ITEM<br>
REMOVE.FROM.ROOM :ITEM<br>END

This is the only restriction on the player picking up an object. The following routines allow you to examine whatever it is you are holding.

## TO EXAMINE :OBJ

IF :OBJ = "RING THEN RING.DESC STOP IF :OBJ = "CHEST THEN CHEST.DESC STOP IF :OBJ = "SWORD THEN SWORD.DESC STOP PRINT [YOU SEE NOTHING SPECIAL] END

TO RING.DESC<br>IF HERE? "RING THEN PRINTL [[ON THE RING IS A FADED INSCRIPTION:] [R--------- E]] ELSE<br>PRINT [I SEE NO RING]<br>END

TO HERE? :OBJ<br>IF MEMBER? :OBJ :CONTENTS THEN OUTPUT "TRUE IF MEMBER? :OBJ : INVENTORY THEN<br>OUTPUT "TRUE<br>OUTPUT "FALSE<br>END

TO CHEST.DESC PRINTL [[IT IS BEAUTIFULLY MADE] [AND CLEARLY WORTH A SMALL FORTUNE] [A TINY SKULL IS CARVED] [IN ONE CORNER OF THE LID]]  $\blacksquare$ \_

7

END

TO SWORD.DESC

IF HERE? "SW STEEL] ELSE PRINT [I SEE NO SWORD] END a, Pain T<br>Print [IT IS MADE OF 1:SWORD]<br>E NO SWORD]

ee 2

The player needs the sword to kill the snake; if he doesn't have it then the snake kills him.

## **TO KILL:IT**

IF: IT = "SNAKE THEN KILL. SNAKE STOP PRINT [YOU CAN'T DO THAT!] **END** 

TO KILL.SNAKE IF NOT MEMBER? "SNAKE, ATTACKS : PERILS THEN PRINT [I SEE NO SNAKE] STOP IF MEMBER? "SWORD : INVENTORY THEN **SNAKE.DIES ELSE SNAKE.KILLS** 

**END** 

## **TO SNAKE DIES**

PRINT [THE SNAKE DIES, ROLLING IN AGONY] **MAKE "PERILS []** 

**END** 

**TO SNAKE KILLS** 

PRINTL [[YOU DON'T HAVE ANY WEAPONS] [WITH WHICH TO KILL IT] [BUT YOU'VE GOT IT REALLY MAD NOW] [IT BITES YOU! YOUR FACE TURNS BLACK] [AND YOU FALL WRITHING TO THE FLOOR]] **DEAD** 

**END** 

The procedure DEAD shrewdly anticipates those players who believe in reincarnation. If you type anything other than START after dying, the computer reminds you that you are dead!

TO DEAD | PRINT [YOU ARE DEAD!] |

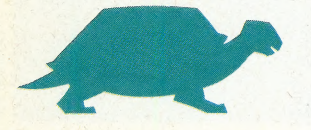

**LOGO/COMPUTER SCIENCE** 

PRINT1 "? MAKE "INPUT COMMAND IF (:INPUT = "START ) THEN START STOP PRINT [COME OFF IT!] DEAD

## END

.<br>19

4

```
TO COMMAND 
  MAKE "INP REQUEST 
  IF :INP = [] THEN PRINT1 "? OUTPUT 
  COMMAND 
  OUTPUT FIRST :INP 
END
```
Rubbing the ring makes the genie appear:

```
TO RUB :OBJ
```
IF :OBJ = "RING THEN RUB.RING STOP PRINT [IT'S NOW MUCH CLEANER THAN IT WAS<sub>1</sub>

## END

```
_TO RUB.RING
```
IF HERE! "RING THEN GENIE ELSE PRINT [I SEE NO RING] END

The genie offers to take you home, but if the invitation is declined then a great wind blows you at random to a room in the east part of the cave:

TO GENIE<br>PRINTL [[<mark>A GENIE APPEAR</mark>S, AND ASKS:] ["DO YOU WISH TO RETURN HOME?"]] **PRINT1 "? MAKE "ANS FIRST COMMAND** IF ANYOF: ANS = "YES: ANS = "Y THEN **RETURN ELSE BLOW** 

END

```
TO RETURN<br>PRINT [HOME AT LAST]<br>IF MEMBER? "SCEPTRE :INVER<br>PRINT [CONGRATULATIONS OF<br>SCEPTRE!] ELSE PRINTL [[WE<br>ESCAPED WITH] [YOUR LIFE]]<br>END
                                                                    RY THEN 
     PRINT [CONGRATULATIONS ON FINDING THE
     SCEPTRE!] ELSE PRINTL [[WELL AT LEAST YOU
```

```
TO BLOW 
  PRINT [THERE IS A MIGHTY RUSHING WIND] 
  PRINT
  M0VE1 (6 + (RANDOM 5))
```
END

 $\tilde{\mathcal{U}}$ 

The only thing that can be opened is the chest, and this contains a poisonous spider. The skull on the lid is a warning not to open it  $-$  but some people never learn!

```
TO OPEN :OBJ 
  IF :OBJ = "CHEST THEN OPEN.CHEST ELSE 
  PRINT [YOU CAN'T OPEN IT] 
END
```

```
TO OPEN.CHEST
  PRINTL ITHERE IS A POISONOUS SPIDER] [IN
  THE CHEST] [IT BITES YOU]]
  DEAD
```
END

Finally, here is a list of all the nouns in the game:

TO SWORD<br>OUTPUT "SWORD<br>END TO CHEST OUTPUT "CHEST TO SCEPTRE<br>OUTPUT "SC<mark>EPTRE</mark><br>END

TO RING **OUTPUT "RING** 

END **TO SNAKE OUTPUT "SNAKE** 

END

If you wish to save the state of the game for continuing later, just type SAVE "ADVENTURE, and the entire contents of the workspace are saved. Everything will be restored by READ "ADVENTURE.

In many ways **LOGO** is an ideal language for programming adventure games. There is one problem, however — there is just not enough room in present day implementations of the language. The game given here barely fits within the memory allocation for the Commodore 64. Any extensions beyond this are going to demand compromises over which words to keep and which to reject.

## **Logo Flavours**

Some versions of MIT LOGO do not have EMPTY?, **ITEM, COUNT or MEMBER? Definitions for these** were given in the last two instalments (see page 754 and page 775). In all LCSI versions, use:

**EMPTYP for EMPTY? LISTP for LIST? MEMBERP for MEMBER? TYPE for PRINT1 AND for ALLOF OR for ANYOF** 

There is a primitive, EQUALP, which tests whether its two inputs are the same. Use this for comparing lists and words in place of the equals sign (which works for lists on some LCSI versions, but not on others)

The IF syntax in LCSI LOGO is demonstrated by:

IF EMPTYP : CONTENTS [PRINT [NOTHING **SPECIALII [PRINT : CONTENTS]** 

The first list after the condition is performed if the condition is true, and the second if it is false. On Atari LOGO use SE for SENTENCE, RL for REQUEST, and note that ITEM is not implemented. The version of the game given in the text was run on the Commodore 64; some other machines may not have enough node space to run all of the game as it stands. If this is the case, then you will have to cut down the size of the game, omitting some of the descriptive words

 $\Xi$ 

# **N THE<br>BEGINNING**

In this instalment of Workshop we begin a new project: the construction of an accurately controllable floor robot with proximity and light sensors. In this first section we outline the scheme of the overall project and detail the mechanical construction of the robot body and motor assemblies.

In this new project we shall be constructing and designing software for a floor robot vehicle. The robot will be powered by two stepper motors, driving two wheels through a gearing system. The stepper motors we shall be using can be controlled to turn through discrete steps of 7.5°. Putting the motor drive through a 25:2 ratio gearbox means that the vehicle wheels will be accurately controllable to an axle rotation of 0.6°. As stepper motors operate by turning through a discrete angle each time a pulse is received, they are ideally suited to control by a digital device. We shall be using the computer's user port as our digital control source, allowing us to design simple software to use in conjunction with the robot. In addition to being equipped with stepper motors, the finished robot will have a range of sensors, including proximity sensors and a pair of light sensors to allow the robot to follow a line. As four user port data lines are required to control the vehicle motors, only four more lines are available for inputs from sensors. To allow maximum flexibility, the robot: will be fitted with a 'patching' system. This means that different combinations of sensors can be connected to the four available data lines by means of a number of sockets mounted on the robot and the use of short patch leads. For example, one application may require all four proximity sensors, where another might require two proximity sensors and two light sensors. With the patching system the required sensors can be plugged directly into the relevant data input lines.

As accurate control of the robot is possible and sensors are fitted, we shall also be undertaking the design of some sophisticated software to allow the creation of an internal map of the robot's immediate environment. We can then start to investigate the intricacies of route-planning and search strategy algorithms. In this first instalment we start the mechanical construction of the robot. This is reasonably straightforward, involving the drilling and cutting of the plastic box that forms the casing and the chassis of the robot; the positioning of the gear train and d-plug mounting holes must be accurate, but the location of the rocker feet is not critical.

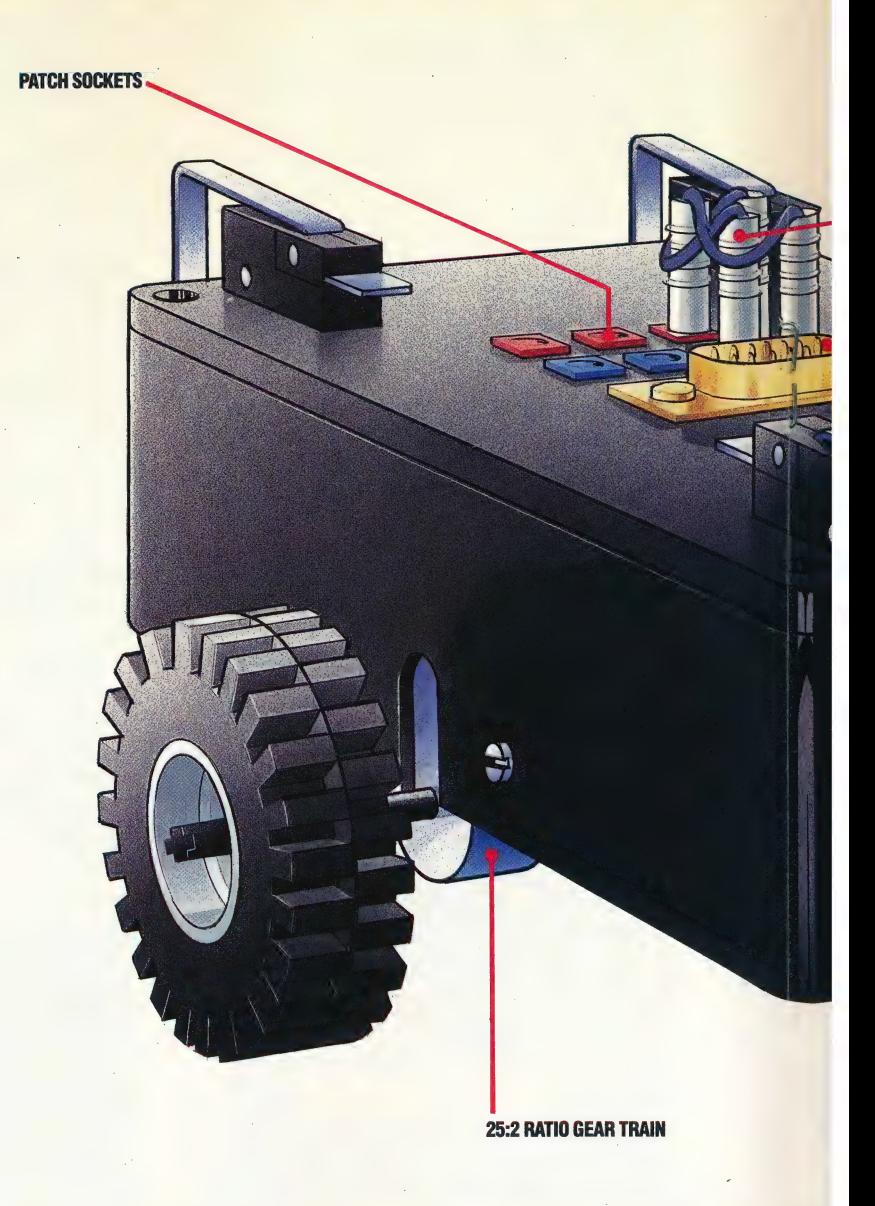

## **Step One**

First cut the required holes in the plastic case that is to house and form the chassis of the completed robot. The diagram shows the position and dimensions of the holes needed. Those in the sides and bottom of the box are to take the protruding axles of the drive wheels. The mounting holes for the motor and gearbox block must be in line with one another across the box. The two holes in the bottom of the box are to take the two feet that balance the robot on its two wheels. The hole in the lid is for the D-type socket into which the connecting lead to the computer will plug. To cut the large holes for the gearbox and axles, remove the majority of the plastic with a hot knife or soldering iron. Then bring the hole up to size neatly with a small file

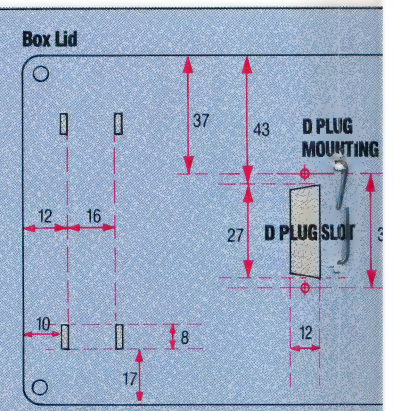

ALL MEASUREMENTS IN MILLIMETRES

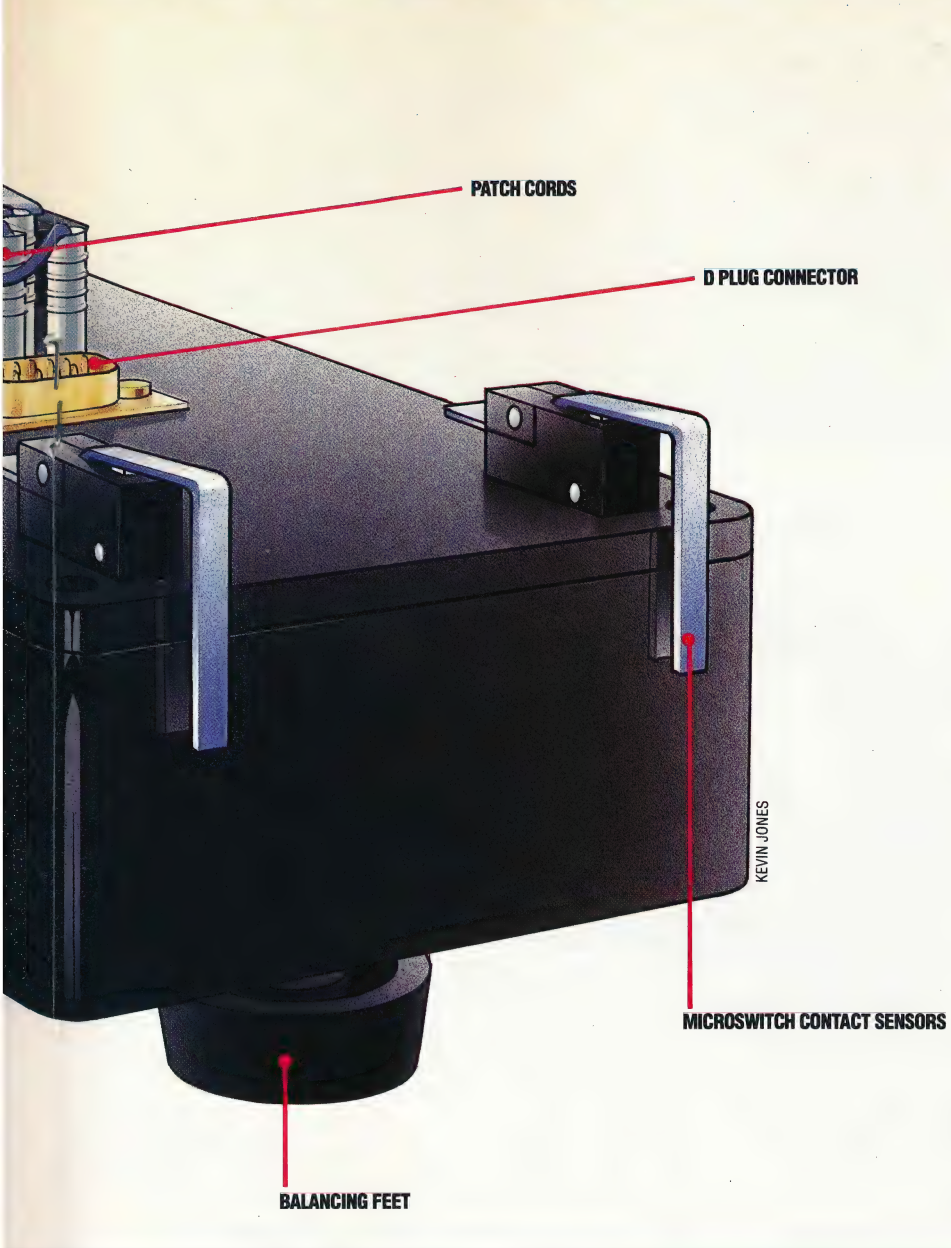

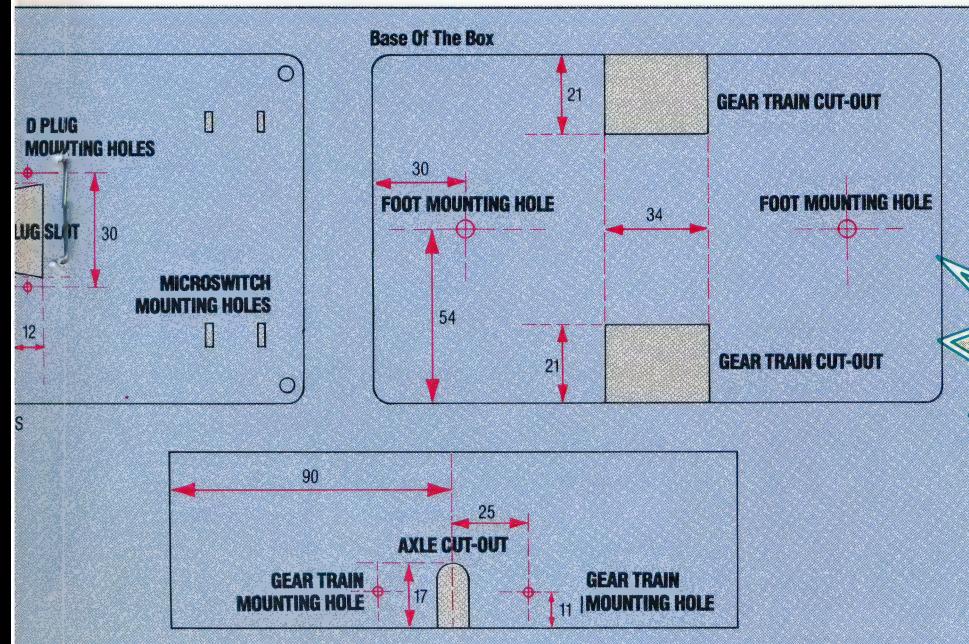

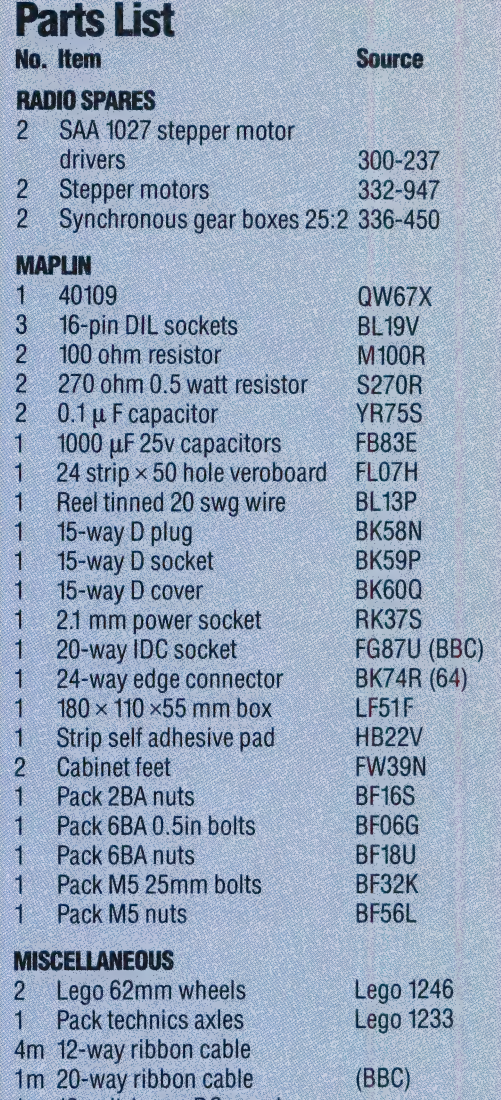

12-volt 1 amp DC supply 雛  $2BA \times 4cm$  bolts  $\overline{c}$ 

These parts should cost about £60 in total, which may make the robot more appealing as a group or school project than as an individual effort. The Radio Spares parts can be obtained directly from RS by account holders only; otherwise they can be ordered through other electronics retailers. London readers may like to visit the Robotics Workshop, 121 Ifield Road, SW10 to buy parts and for an interesting insight into the robotics world

## WARNING!

The robot consumes a large amount of power; if the power supply has to drive the buffer box as well then the robot is underpowered, and will not move. The robot must, therefore, be connected directly to your computer's user port. If you are not confident of your ability to follow our instructions accurately, you should not attempt this project since mistakes could conceivably cause damage to your computer

## **Step Two**

4

The motors and gearbox are sold separately and must be assembled. Accompanying the gearbox is a loose small metal gear and a plastic spacer. The gear must be stuck onto the spindle protruding from the motor. Apply some Cyanoacrylate ('Super glue') adhesive to the bore through the gear and place it onto the motor shaft, with the countersink, on the gear, away from the motor. Use the thin end of the spacer to distance the gear correctly from the motor body as shown in the

diagram. Leave the glue two or three hours to dry thoroughly

## **Step Three**

Mount the motor (and gear) onto the gearbox with the motor leads towards the wider end of the gearbox. Two screws are provided with the gearbox for this purpose. Be careful to mesh the protruding gear with the internal gears in the gearbox as you press the motor

Use the M5 bolts to mount the home. gearbox in the plastic case. The

gearbox is not bolted directly to the case, but held on the bolt which is itself clamped in the case. This makes the gearbox, and therefore the wheel, adjustable.

The wheels mount only onto the special x-sectioned Lego axles. Slip a 2cm length of a plastic ball-point pen case of suitable diameter over the gearbox spindle as a sleeve. Secure it with some Super glue. Now glue a Lego axle into the end of the sleeve. Use the shortest of these axles. The wheels are a 'push' fit onto the axle

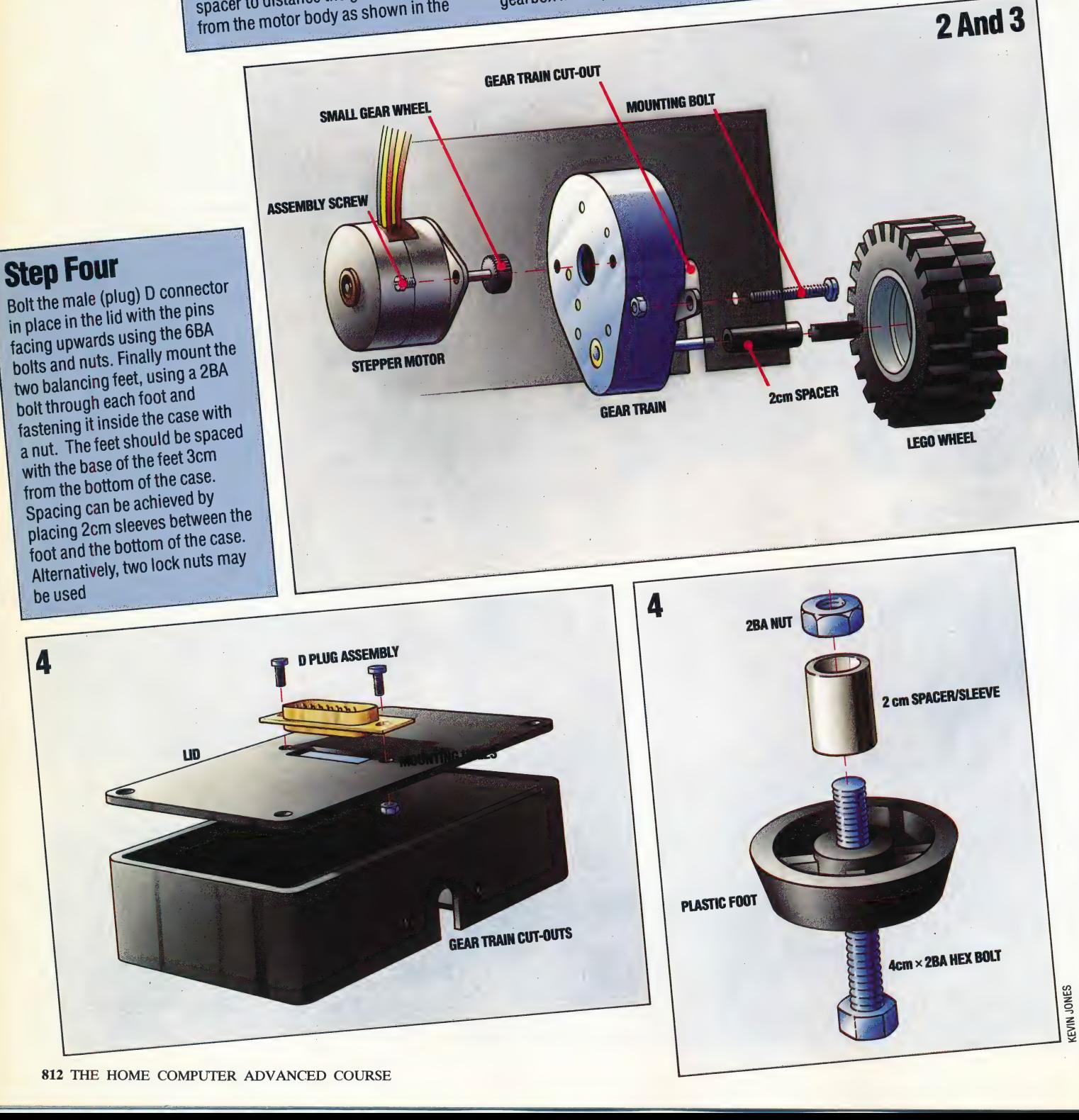

## ON LOCATION

So far in our adventure game programming project, we have developed a map of the locations that form the basis of a game and written a utility routine that formats output to the screen. We are now in a position to design routines that describe locations within the game and allow the player to move between locations

The basic description of each location is held in the array LNS() (see page 767) and can be accessed simply by specifying the number of the location arrived at. In Haunted Forest, the position held by the player at any given time is stored in the variable P, and, therefore, the description of that location is stored in LNS(P). When the location data was first designed the description's final grammatical context was kept in mind; the description always being phrased in such a way that it could be prefixed by "You are...'. For a given location, P, the description can be formatted and output to the utility developed in the last instalment, by combining 'You are' with the description held for that location in the array LNS(). Line 2010 in the Haunted Forest listing shows this.

In addition to the basic description of the location arrived at, the player will also want to know if any objects are present. The objects used in the game are stored — together with their initial positions in the inventory — in a two-dimensional array, IVS(,). For example, IVS(N,1) holds the description of the Nth object in the inventory, and  $IV\$(N,2)$  holds its position. If we wish to determine whether or not there is an object at a particular location we must search through the inventory, checking each object's position against the number of the location that is being described. As there are only three objects in Haunted Forest and eight objects in Digitaya, a simple linear search using a FOR...NEXT loop can be implemented.

Lines 2040-2080 show the search loop used in Haunted Forest. The second column of the inventory array is scanned for a match with the current location, P. When a match is found, then the corresponding description is added to the sentence that describes the objects. As more than one object may be present in any one location, we must allow for the construction of a sentence where a list of objects is given, each separated by a comma. By using SPS, initially as a null string, and later as a comma, we can insert the correct punctuation between each item. A flag, F, initially set to zero, is set to one to signal the fact that an object match has been found during the search. If the flag remains at zero at the end of the search,

then no objects are present, and this fact can be output to the player — as in line 2090 of Haunted Forest.

LOLOS.<br>2000 REM \*\*\*\* DESCRIBE LOCATION \*\*\*\*<br>2010 SN≇="YOU ARE "+LN\$(P):GOSUB5500 2010 SN\$="YOU ARE "+LN\$(P):GOSUB5500<br>2020 SN\$="YOU SEE " 2030 REM \*\* CHECK INVENTORY FOR OBJ \*\* 2040 F=0:SP\$= 2950 FOR I=i TQ 2 2060 IF VAL(IV\$(1,2))<>P THEN 2080 2070 SN\$=SN\$+SP\$+"A "+IV\$(I,1):F=1:SP\$=", eae NEXT I 2090 IF F=0@ THEN SN®=SN#+"NO OBJECTS" 2100 GOSUBS560@:REM FORMAT OUTFUT 2110 RETURN

The data containing details of the possible exits from each location is held in the array EX\$(). Each string value is made up of eight digits. By subdividing these eight digits into groups of two, we obtain  $-$  working from left to right  $-$  the

#### 'A Room With A View

The details of the locations in Our adventure game are held in three string arrays, which contain object names and whereabouts (VS), location exits (EXS) and descriptions (LNS). EXS (34), for exampie, might contain the eight-digit number 33390027, showing that location 34 connects to locations 33,39 and 27 by its north, east and west exits respectively. LNS(34) contains 'The Middle Of Memory', which describes location 34. IVS(2,2) contains the number 34, showing that  $IVS(2,1)$  - The Key — is in location 34. Given the current location number the program assembles this information into a description

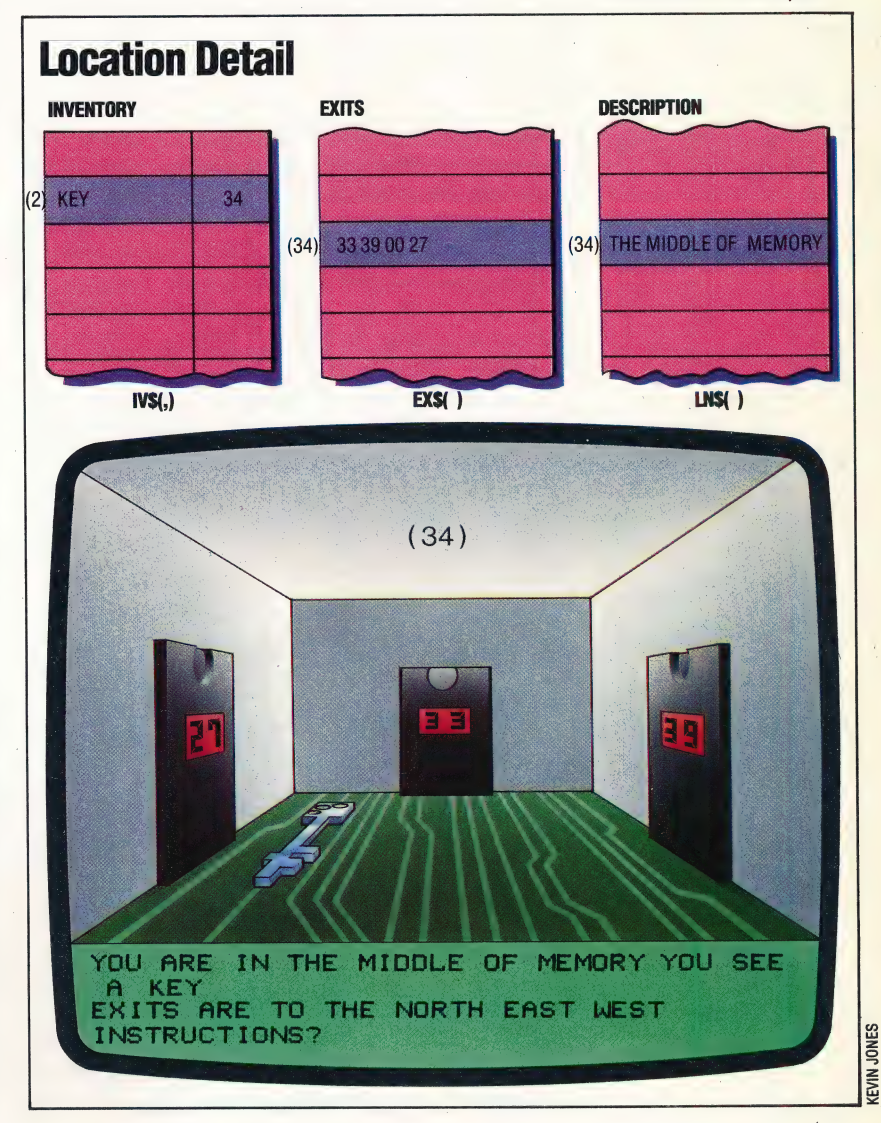

 $\overline{\phantom{a}}$  on  $\overline{\phantom{a}}$  on  $\overline{\phantom{a}}$ 

direction. numbers of the locations lying to the north, east, south and west of the current location. In order to determine which exits are possible, the program first splits the eight-digit string into the four numbers that describe which location lies in each

```
2300 REM **** DESCRIBE EXITS S/R ****
2310 EXS=EXS(P)
2320 NR=VALCLEFTSCEXS,23) 
2330 EA=VAL(MIDS(EX#,3,2)) 
2340 SO=VAL(MIDS(EX$,5,22) 
2350 WE=VALCRIGHTS(EX#,2) 2}
```
If there is no exit in a given direction, the value  $\alpha$  assigned is zero — and this is a great help with the description of the exits. A preliminary check must be made to see if any exits are possible before starting to construct the sentence "There are exits tothe...'. This can be done by performing a logical OR on all four direction variables, and this will only produce a zero result if all four direction variables are zero. If this is not the case, then the routine continues to test each direction variable in turn. If the variable is non-zero then the corresponding direction is added to the sentence.

```
2355 IFCNR OR EA OR SO OR WE)=@ THEN RETURN 
2360 PRINT:SN#="EXITS ARE TO THE " 
2370 IF NR <>0 THEN SN$=SN$+"NORTH "
2380 IF EA <>0 THEN SN$=SN$+"EAST "
2390 IF SO <>0 THEN SN$=SN$+"SOUTH "
2400 IF WE <>0 THEN SN$=SN$+"WEST "
2410 GOSUB 5500:REM FORMAT
, 2415 PRINT 
P4220 RETURN
```
Now that we have developed routines that describe each location, we can develop procedures that will allow the player to do things within the world we have created. In a future instalment of the project, we shall be considering more detailed algorithms that analyse instructions. For now, we will deal with the movement instructions the : player can issue by simply entering a one word direction command, such as 'NORTH' or 'SOUTH'. If such an instruction is passed to a movement subroutine as the variable NNS, then the movement routine is as follows:

```
35@@ REM **** MOVE S/R 44% 
                          3510 MF=1:REM SET MOVE FLAG 
                          3520 DR#=LEFT#(NN#, 1) 
                          3530 IF ORS<>"N"ANDDRS< > "E"ANDDRS< >"S "ANDDRS< > "W" 
                           \ THEN GOTO3596 
              3540 IF DR$="N"AND NR<>0 THEN P=NR RETURN
= 3558 IF DR≢="E"AND EA<>0 THEN P=EA:RETURN
                          3560 IF OR#="S"AND 
SO<>0@ THEN P=S0 
RETURN 
                          .<br>3570 IF DR$="W"AND WE(>0 THEN P=WE:RETURN<br>3580 PRINT:PRINT"YOU CAN'T ";IS$
                          3580 PRINT∶PRINT"YOU CÁN'T ";IS$<br>3585 MF=0:RETURN
                          359@ REM ** NOUN NOT DIRECTION xx 
                          3600 PRINT"WHAT IS ";NN$;" ?"
                         3610 MF=0:RETURN
```
This routine actually uses only the first letter of the direction command passed to it. It begins by checking that the command is, in fact, a direction. If so, the direction specified in the command is acted upon. After ensuring that there is an exit in that direction,  $P$  — the variable that keeps track of the player's position — is changed to the value of NR, EA, SO or WE.

| Before we can use the subroutines that we have developed here, however, we need to tie them all together to form a repeating loop. The flowchart shows the logical structure of this main calling loop. Although this is not the final structure of the main program loop it serves to demonstrate the aspects of the program covered so far. To use the subroutines given here, insert the following lines, which form a part of the main loop.

2860 GOSUBGOOO:REM READ ARRAY DATA 210 P=INT(RND(TI)\*10+1):REM START POINT

230 REM \*\*\*\* MAIN LOOP STARTS HERE \*\*\*\*

240 MF=@:REM MOVE FLAG |

245 PRINT

250 GOSUB2000:REM DESCRIBE FPOSITION

255 GOSUB23@0:REM DESCRIBE EXITS 260 PRINT: INPUT" INSTRUCTIONS"; IS\$

Also include the following lines in the main calling loop:

270 NNS=ISS:GOSUB 3500:REM MOVE 280 GOTO 230:REM RESTART MAIN LOOP

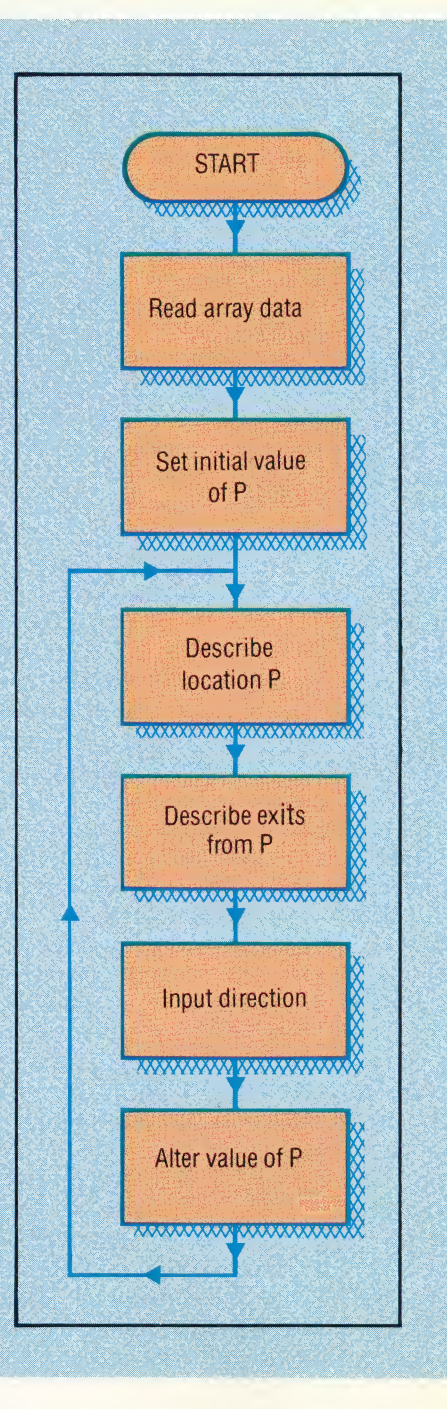

 $\frac{1}{\sqrt{2}}$ 

## SPECTRUM VARIATIONS

Because the Spectrum holds all string arrays as fixed-length strings, problems arise when we wish to print out an element of a string array as part of a larger sentence. When dimensioning an array on the Spectrum, the last number in the statement defines the length of each element in the array. For example, DIM a\$(3,2,20) dimensions a three-bytwo element array, with each element having a fixed length of 20 characters. If we assign an element in the array to a string with less than 20 characters, then the difference is made up by adding spaces to the end of the string. This wastes precious space in memory. Therefore, to insert Spectrum string-array variables into sentences, we must first of all remove any trailing spaces. Spectrum users should type in the following routine to do this in the Haunted Forest listing:

Spectrum string-array variables<br>must first of all remove an<br>Spectrum users should type<br>routine to do this in the Haunt<br>7000 REM \*\*\*\* SPECTRUM TF<br>7010 FOR I=LEN(AS) TO 1 STEP<br>7020 IF AS(I TO I) < > \* " THEP<br>7030 NEXT I<br>7040 7000 REM \*\*\*\* SPECTRUM TRUNCATE \*\*\*\* 7010 FOR I-LEN(AS) TO 1 STEP -1 7020 IF A\$(I TO I)  $\ll$  > " THEN LET N=I:LET I=1 7030 NEXT | 7040 LET SS=SS+AS(TO N 7050 RETURN

> For the Digitaya listing, type in these same commands, but use line numbers 8500 to 8550.

> This routine truncates AS, removing any trailing spaces, before adding it to S\$. Remember that S\$ is the string variable used to assemble a sentence for formatting. To use this routine, we must pass the string-array element (to be incorporated into the sentence) to the variable AS, and then call the subroutine. Therefore, we must make the following alterations to Spectrum versions of Haunted Forest and Digitaya:

### Haunted Forest:

2010 LET SS="YOU ARE ":AS=LS(P):GOSUB7000: GOSUB 5500 2070 LET S\$=S\$+P\$+"A": A\$=V\$(I,1): GOSUB7000:LET F=1:LET P\$=","

#### Digitaya:

1450 LET SS="YOU ARE ":AS=LS(P): GOSUB8500:GOSUB5880 | 1500 IF VAL(V\$(I,2))=P THEN LET S\$=S\$+P\$+"A" -AS=VS(11):GOSUB8500:LET F=1:LET PS=\* "

## **Basic Flavours**

## **Spectrum:**

Throughout both games listings, replace EXS() with ES(), EXS with XS, SNS with SS, ISS with TS, LNS() with LS(), NNS with RS, SPS with PS, DRS with DS. For the Digitaya listing, substitute the following lines:

1580 LET NR=VAL(X\$(TO 2)) 1590 LET EA=VAL(XS(3 TO 4)) 1600 LET SO=VAL(X\$(5 TO 6)) 1610 LET WE=VAL(X\$(7 TO)) 2020 LET D\$=R\$(TO 1)

## **Digitaya Listing**

l <mark>t</mark> | lines to the listin The structure of Digitaya is similar to Haunted

is needelijk

- $\Box$
- ".INS : i fee ai
- 1130 :
- 1140 REM \*\*\*\* MAIN LOOP STARTS HERE \*\*\*\*  $1150:$
- 1160 MF=0:PRINT
- ~ OE i
- 

### Also include these lines:

### 1220 NNS=ISS:GOSUB 2000:REM MOVE EM . os pee

### **Describe Location And Exits**

1440 REM \*\*\*\* DESCRIBE POSITION S/R \*\*\*\* 1450 SN\$="YOU ARE "+LN\$(P):GOSUB5880<br>1460 SN\$="YOU SEE " 1470 REM \*\* SEARCH FOR OBJECT \*\* 1480 F=0:SP\$="" 1490 FOR 1=1TO8<br>1500 IF VAL(IV\$(I,2))=P THEN SN\$=SN\$+SP\$+"A  $*+1 \sqrt{5}$ (1,1):F=1:SP\$=\*<br>1510 NEXTI  $\overline{\phantom{a}}$ 1530 GOSUB5880:REM FORMAT<br>1540 RETURN 1550 1560 REM \*\*\*\* LIST EXITS S/R \*\*\*\* EX\$=EX\$(P) 1570 ا کیا 1600 SO=VAL(MID\$(EX\$,5,2)) 1610 WE=VAL (RIGHT \* (EX \*, 2)) 1610 ME=VAL(RIGHT\*(EX\*,2))<br>1620 IF(NR OR EA OR SO OR ME)=0THEN RETURN<br>1630 PRINT:SN\*="EXITS ARE TO THE "<br>1640 IF NR(>0 THEN SN\*=SN\*+"NORTH "<br>1650 IF EA(>0 THEN SN\*=SN\*+"NORTH "<br>1650 IF EA(>0 THEN SN\*=SN\*+"EATT " 1660 IF SO()0 THEN SN\$=SN\$+"SOUTH 1670 JE WEL OF THEN SN#=SN#+"WEST eae neo **1688 PRINT:RETHRN** 

```
i ge 2) 
2010 MF=1:REM MOVE FLAG SET<br>2020 DR≸= LEFT$(NN$,í)<br>2030 IFDR$()"N"ANDDR$()"E"ANDDR$()"S"ANDDR$()
 "W"TH: EN2100
White COMPANY AND NR(20 THEN P=NR:RETURN<br>2000 IF DR$="S" AND SO(20 THEN P=SO:RETURN<br>2000 IF DR$="S" AND EA(20 THEN P=EA:RETURN<br>2070 IF DR$="W" AND WE(20 THEN P=WE:RETURN
2080 PRINT"YOU CANT "; IS$
2090 MF=0:RETURN
2100 REM NOUN NOT OK<br>2110 PRINT"WHAT IS "; NN$;" ?"
                                                                                 eRe sea aie ia 
2120 MF=0 : RETURN
                                                                                        pens ea
```
For the Haunted Forest listing, substitute the following lines:

210 RANDOMISE: P=INT(RND(1)\*10+1) 2320 LET NR=VAL(X\$(TO 2)) 2330 LET EA=VAL(X\$(3 TO 4)) 2340 LET SO=VAL(X\$(5 TO 6)) 2350 LET WE=VAL(X\$(7 TO)) 3520 LET D\$=R\$(TO 1)

## **BBC Micro:**

Substitute the following line in the Haunted Forest listing:

210 P=RND(10)

ae eee oa

## INDEX

The word *index* has several different definitions in computing. The first refers to a number or item of data in a list that indicates where a piece of information can be located. For example, a BASIC array contains a number of different elements, and each of these can be separately accessed by selecting a number associated with that element. This number is referred to as 'the index'. In machine code, an index is a number held in an *index register.* This index is the number that must be added to a particular address, which then points to another address — the contents of which are to be modified. This method of addressing is used for processing arrays. |

## INDEXED FILE |

As its name implies, an *indexed file* is simply a file whose organisation is dependent on an index. Indexed files may be organised so that the index is separated from the file itself — as in a book index. In computing, this type of indexed file may be found on a floppy disk, on which a specific track is set aside for the directory of the disk's contents. Each time the disk is accessed the directory is examined to discover the required file's location.

A common and important file type is the indexed sequential file. Here, a sequential file is stored in sorted order, and an index file is created from it, consisting of the sort key field from each record of the original file, in the sorted order. Records are located by searching the index file for the desired key field; its position in the index is the same as the parent record's position in the sequential file. This can now be accessed reasonably quickly by skipping the appropriate number of records from the start of the file. The. technique was first developed for mainframe tapebased systems in which the whole index file could usually be held and searched quickly in memory; the parent file would generally contain too many lengthy records to fit into available memory.

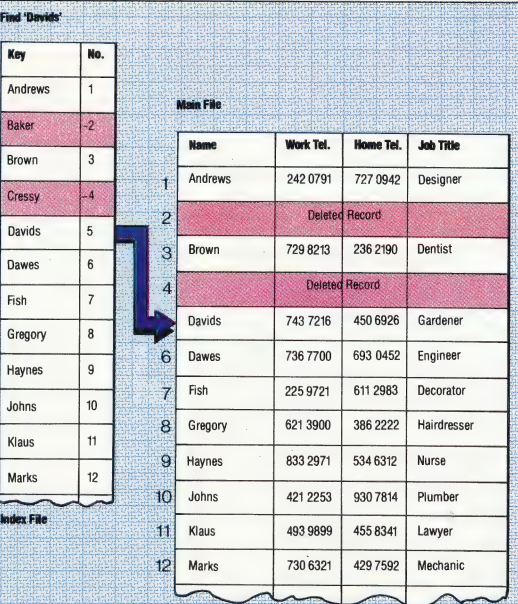

## **INDEX REGISTER**

An index register is an area set aside within the central processing unit (CPU) of a microcomputer for the storage of the index currently being used by the program. This is particularly useful for 'indexed addressing'. In this method of addressing, the number held in the index register is added to the address specified in the instruction, and the sum of the two numbers is the address to be accessed by the computer. For example, the instruction LDA BASE,X will LoaD the Accumulator with the contents of the address whose value is equal to BASE  $+$  the contents of register X.

This technique is mostly used to access a table of numbers (an array). A number of instructions, or op-codes, are set aside specifically to manipulate the numbers held within index registers. An index register may also be used as a general-purpose register. This means that the register can be used by the programmer as a short-term storage device for numbers. Used in this way, an index register can cut both memory use and processing time appreciably. The alternative is to have the processor store the number in RAM — a process that is time-consuming and occupies valuable memory space.

## INFORMATION HIDING

Information hiding is a concept relating to structured programming. The principle behind this method of programming is that a program should be constructed of individual modules that are self-contained, and which can easily be understood and modified. Furthermore, the information and decisions taken within a module should, as far as possible, be exclusive to that module. This is known as 'information hiding' because the information or decision is 'hidden' from the rest of the program. This concept was first developed by David Parnas, who proposed that all modules within a program should ideally contain only one decision.

## INFORMATION MANAGEMENT **SYSTEM**

 $\overline{\mathbb{F}}$  most important influence on data processing. An information management system is designed to deal with the organisation of information within a system. It is often used with databases, which are themselves ways of organising data. The information must be stored in such a way as to allow fast and easy access by the user. 'This means that the system must not only be able to store the information but must also maintain an index system to allow that information to be retrieved efficiently. However, an information management system is more than simply the location, storage, retrieval and cataloguing of data. Although databases are within the field of IMS, the term is more broadly based, encompassing such features as the computer's operating system and memory management, as well as other programs in which data is constantly being changed and updated. IMS, combined with distributed processing, is the

#### Index Linked

The index file consists of the key fields of the data records, sorted in the same order as the main file. A record is located by searching the index file for the key and then skipping the appropriate number of records in the main file. Records are deleted temporarily by marking them in the index file; from time to time the main file willl be resorted to take account of changes, and the deleted records will then be permanently removed

## LAST ORDERS

There are three commands for our debugging program that are yet to be designed. Before we look at these, however, we will consider the interrupt mechanism used to transfer control between the debugging program and the program being debugged at the breakpoints. We will also design the initialisation procedure.

The interrupt mechanism is used at breakpoints in the original program, where we have replaced an instruction with an SWI (SoftWare Interrupt) opcode. The SWI, like the other interrupts on the 6809, is vectored through a specific memory location — namely, SFFFA. This means that when an SWI is executed the registers are saved on the stack and the processor loads the 16-bit address at SFFFA and SFFFB into the program counter (PC). Execution then continues from that address. Our task is to change this vector so that it points to the entry point of our debugger program. One problem here is that interrupt vectors are almost always held in ROM. The fact that these addresses are fixed, therefore, means that the operating system must have some other means of vectoring interrupts.

The normal system is to have a jump table (see page 639) held in an area of 'scratchpad' RAM, which is memory that is not normally available to programs but is reserved for use by the operating system. The address pointed at by the vector contains a JMP instruction followed by an address, which normally will point back into the operating system. However, we can change this address to the one we want so the first instruction executed after the software interrupt will be a JMP to the entry address of the debugger. We must be careful to replace the original contents of the jump table before our program finishes executing, because it is always possible that the operating system will execute an SWI subsequently. It is worth remembering that the 6809 has three software interrupts, and there is no reason why either SWI2 (op-code 10 3F and vector at SFFF4) or SWI3 (op- code 11 3F and vector at SFFF2) should not be used — although the fact that these use two-byte opcodes makes some changes necessary in the debugger program.

A further problem is that our program can only occupy whatever memory is left free by the program we are debugging. The debugger must | therefore be relocatable. You will have noticed that all references to memory locations in the program have been (or should have been) made<br>using program counter relative addressing. The problem is that at some point we must know the absolute address of the program entry point so that we can place it in the interrupt jump table. This address must be calculated at run-time, since the assembler cannot deal with it.

Our first task then is calculating this address and inserting it into the jump table. Note that the entry point address for SWI will be different from the start address of the debugger program, because the routine at the program start address must handle this initialisation procedure, which will not be needed when we re-enter the program via SWI. Accordingly, we will handle all the initialisation within a subroutine; the entry point will then be the address containing the instruction after the BSR call to this subroutine. Very conveniently, this address is precisely the one saved on the stack by the BSR call so we can read it from the stack in order to place it at the appropriate point in the jump table.

The other job of this initialisation procedure is\_ to obtain the start address of the program to be debugged. Here is the completed design:

## INITIALISATION PROCEDURE Data:

**Vector-Address** is the address to be found at SFFFA in X

JMP-Opcode is the op-code for the JMP instruction in A

**Entry-Address** is the address of the entry point in Y **Start-Address** of the program to be debugged in D

## Process:

Get Vector-Address Store JMP-Opcode at Vector-Address Get Entry-Address Store it at (Vector-Address  $+1$ ) Get Start-Address from keyboard Save it

We can now return and complete the coding of the three remaining commands. A further point to consider involves one of these commands namely command R, which displays the contents of the registers. We do not, of course, want to display the current contents of the registers while the debugger is running; instead, we want to look at the contents of the registers as they were when the breakpoint occurred. This means that we want to look at the values that were placed on the stack by the SWI instruction. However, there will be other values placed on top of these on the stack by the time we want to get at them. We could probably calculate the number of unwanted bytes on the stack and obtain the register values by discarding this amount. But a simpler solution is to

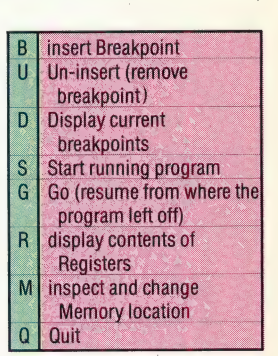

save the value of the stack pointer as the first operation after the interrupt occurs, so that it can be used as a reference.

In coding the R command, we will assume that this has been done, so that we can retrieve these register contents. The structure of the routine is perfectly straightforward — we simply take each value in turn without actually pulling them off the stack and display them with appropriate labels. The only exception will be the value of  $S -$  this should be the value prior to the interrupt and can be obtained by adding the appropriate amount to the saved value of S that we use to reference the<br>stacked register values stacked register values.

## **COMMAND R** breakpoints<br> **Data:**<br> **Data:**<br> **Demoved-Value**

Stack-Pointer is the value of the top of stack after with SWIs

registers in B | | pointer after the SWI

Two-Byte-Value holds the values of 16-bit Process: registers in D

Load CC into Single-Byte-Value Breakpoint) Display label(1), Single-Byte-Value Repeat the above for A, B, and DP Load X into Two-Byte-Value Display label(5), Two-Byte-Value Repeat the above for Y, U and PC Add 12 to original value of Stack-Pointer Display label(9), Stack-Pointer

There are two remaining commands: Q, to quit the program, does not need a special routine of its own; and G, to resume program execution after a breakpoint. At this point we have to replace the SWI instruction that caused the break with the original instruction that it replaced and then pass control back to that instruction. We can restore the registers to their original contents easily enough, simply by using an RTI, which unstacks them all. We must, however, be careful that the value of the PC that is unstacked is going to be the value for the next instruction; since this is one greater than the value we require, we must adjust the value on the stack before we return.

Breakpoint-Table is a table of 16-bit addresses of

Removed-Values is a table of op-codes replaced

interrupt in X **Ext-Breakpoint** is a number in the range 1 to 16 **Single-Byte-Value** holds the values of single-byte **Stack-Pointer** is the saved value of the stack

Labels holds the labels for the nine registers  $\blacksquare$  lf Next-Breakpoint  $>0$  and  $\lt=16$  then Get op-code from Removed-Values (Next-Breakpoint) Get Stack-Pointer **Get Stack-Pointer in Breakpoint-Table (Next-**

Set S to Stack-Pointer

Decrement value of PC on stac

Increment Next-Breakpoint

## Return from interrupt else

Return from subroutine

Our 6809 machine code series concludes in the next instalment, when we code the main module of our debugger, and look at the operation of the program as a whole.

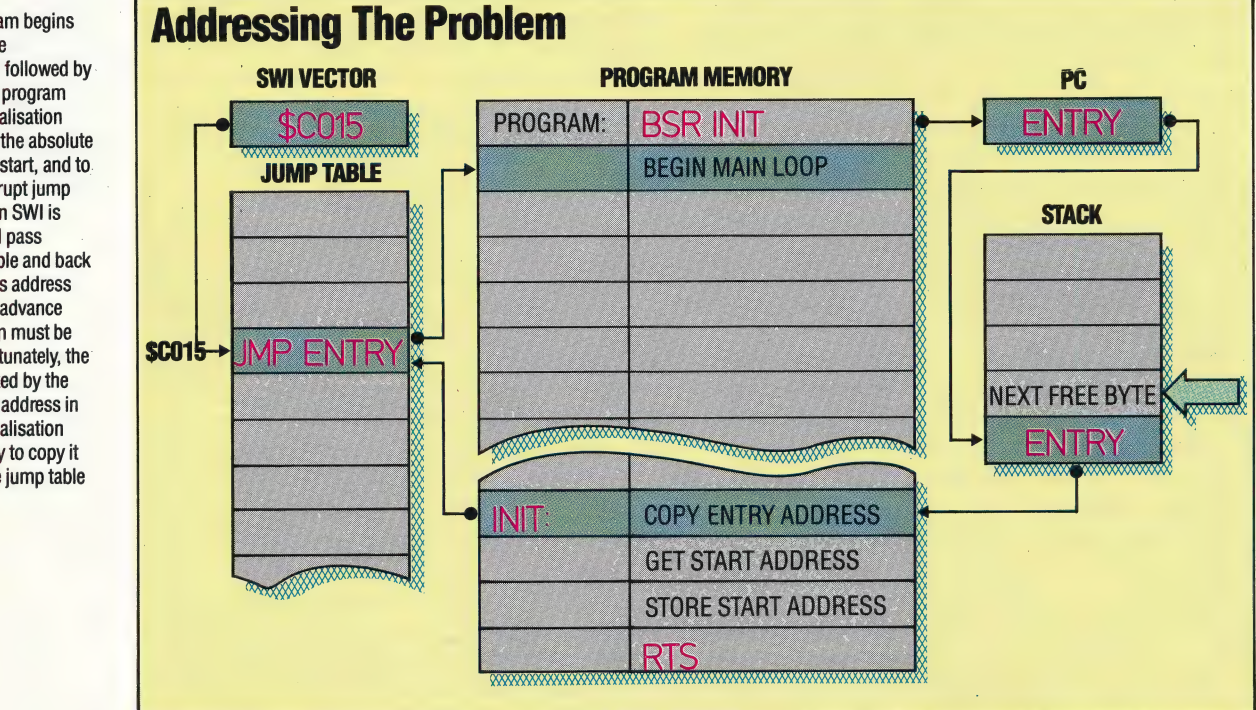

## A Stack in Time

The debugger program begins with a BSR call to the initialisation routine, followed by the start of the main program loop. One of the initialisation tasks is to ascertain the absolute address of this loop start, and to. copy it into the interrupt jump table so that when an SWI is executed control will pass through the jump table and back to the loop start. This address cannot be known in advance because the program must be fully relocatable; fortunately, the return address stacked by the BSR is precisely the address in question, so the initialisation routine needs merely to copy it from the stack to the jump table

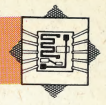

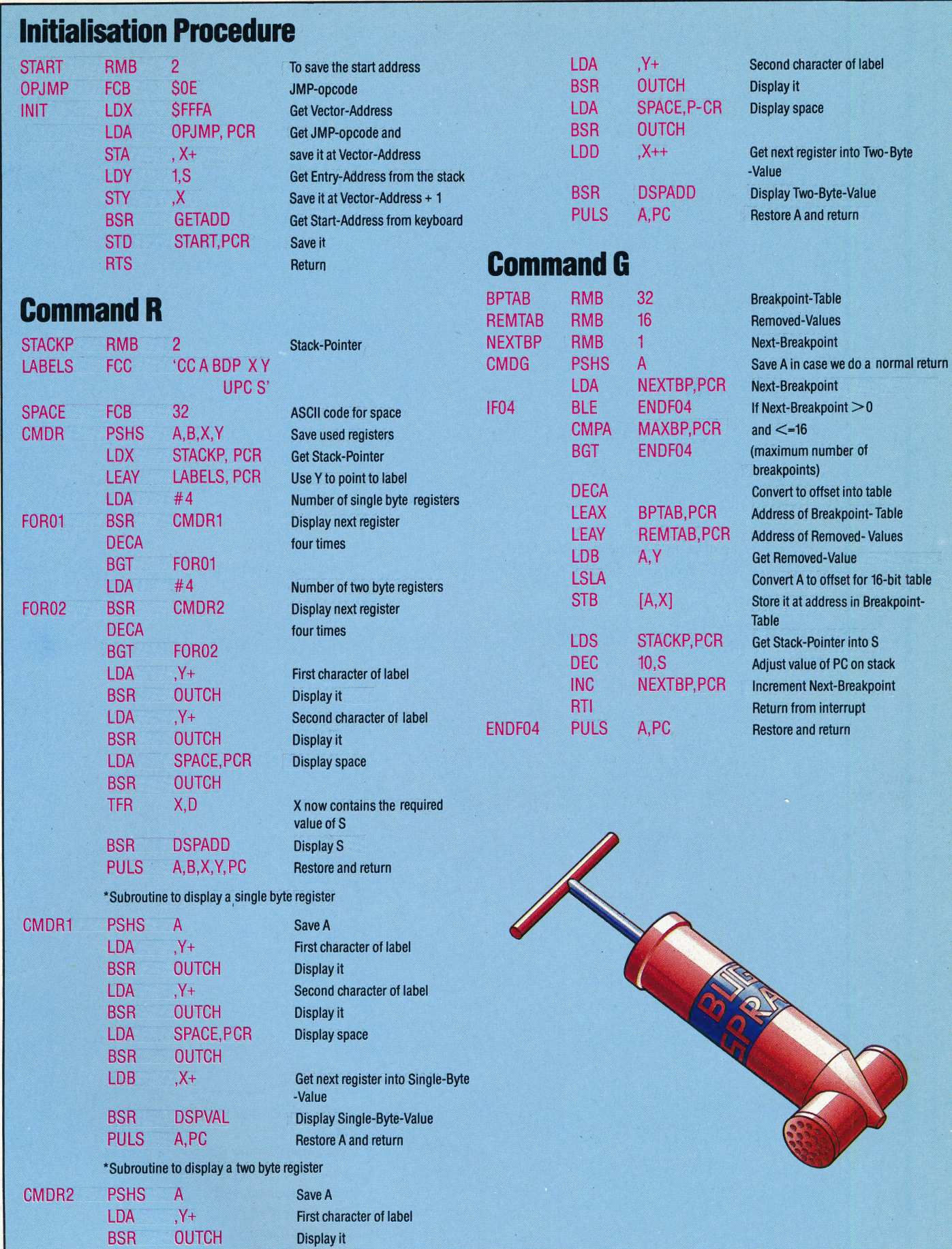

# STARS ON SCREEN

The BBC Micro is the machine used in the majority of British schools, and it is therefore hardly surprising that a large amount of 'educational' software has been developed for it. Here we look at one such package — Starfinder, a program that is designed for amateur astronomers.

Astronomers, especially the British variety, have always faced one problem in particular — that of the weather. It is not uncommon for professional astronomers to spend weeks preparing for a particularly stunning event, only to discover that dense cloud has obscured the view. This is the reason that most observatories are now built at high altitude, in places where there is little cloud, or even in space.

#### **Starlight, Starbright**

gnII3ggm. Aga.

Starfinder's two display modes give a rectangular or circular skyscape depending upon whether the line of sight is horizontal or vertical. The star scene can be adjusted for a point of view anywhere on the Earth's surface at any time in the 20th century. Particular stars or planets can be searched for in the display, as can **Halley's Comet** 

Century Software has now brought the universe to the small screen with Starfinder, a package containing cassette software and a book. In essence, the Starfinder program allows the user to

**Horizontal View** 

gylisgan, saga

view any section of the sky in any part of the world at any time in the 20th century.

Once the program has loaded from cassette, the user is given a list of options. One of these is to view the current sky; the default view is of the sky as seen when looking south from London at midnight (Greenwich Mean Time) on 21 November 1984. This seems to be purely arbitrary, as there is nothing special about the view of the sky on this date: it's likely that this was designed to coincide with the package's launch date rather than with a specific cosmic event.

At the top of the screen, the program displays the time and date, and gives the observer's location in longitude and latitude. Below this information is the star chart itself, which shows the night sky from the south-west to the south-east, assuming an altitude (the angle of view) of  $60^\circ$ . The program takes a few seconds to display the stars themselves, as a large amount of number-crunching is required to process and then plot each of the stars.

The stars are shown as white squares (the program runs in mode 4), and brighter stars are<br>depicted as being larger. It is a pity that the Acorn machines do not have a 'brightness' command, which would make the display more realistic. Planets are also square-shaped, but are plotted in red, while the sun is represented by a large yellow square and the moon by a small yellow point. By using the 'space probe', which is moved by using the cursor keys, it is possible to identify any of the stars shown. When the space probe (a red cross) is positioned over a star, that star's technical designation and popular name are shown above the map, together with its co-ordinates, given as an altitude and an azimuth figure (the altitude is expressed as a positive or negative figure, with the horizon as zero; while the azimuth shows the number of degrees east or west of due north). The view may be changed from the keyboard by altering either of these figures.

By returning to the main menu, the user may change the view to correspond to that revealed at any time, anywhere in the world. It is also possible to use the program to find a particular heavenly body: a star, a planet or Halley's Comet.

Although this package is comprehensive, it does have limitations. The primary restriction is on the number of stars that may be displayed. The programmer, Robert Alpiar, has chosen to include stars of a magnitude of 4 or lower ('magnitude'<br>refers to a star's brightness, with a high magnitude representing a faint star). The naked eye is capable of discerning stars of magnitude 6, so the program does not claim to show as many stars as a person might see on a clear night.

The book that is included with the program explains the use of Starfinder, but also includes other tips for amateur astronomers, including advice on different types of telescope and the best times to view planets and stars.

**Starfinder:** For the BBC Micro and the Electron £12.95.

**Publishers:** Century Software, Portland House, 12-13 Greek Street, London, W1V 5LE.

**Authors:** Book by Heather Couper, program by Ronald Alpiar.

**Joysticks: Not Required.** Format: Cassette.

**Vertical View** 

# **DATABASE**

Here, courtesy of Zilog Inc., we publish the final part of the Z80 programmers' reference card.

## Call and Return Groups and Restart

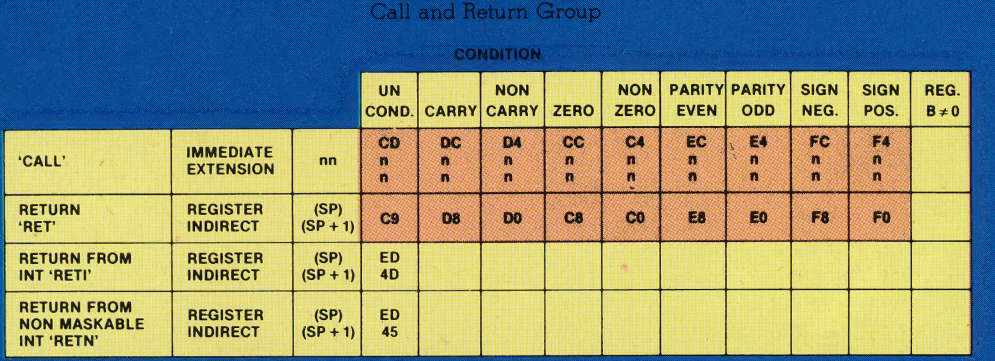

Note: Certain flags have more than one purpose.<br>Refer to the Z80 CPU Technical Manual for details.

Ÿ

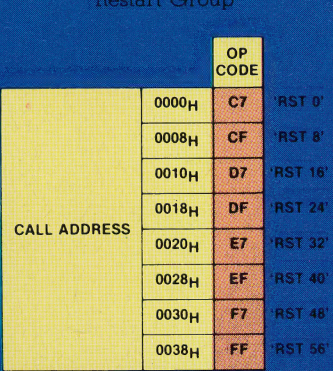

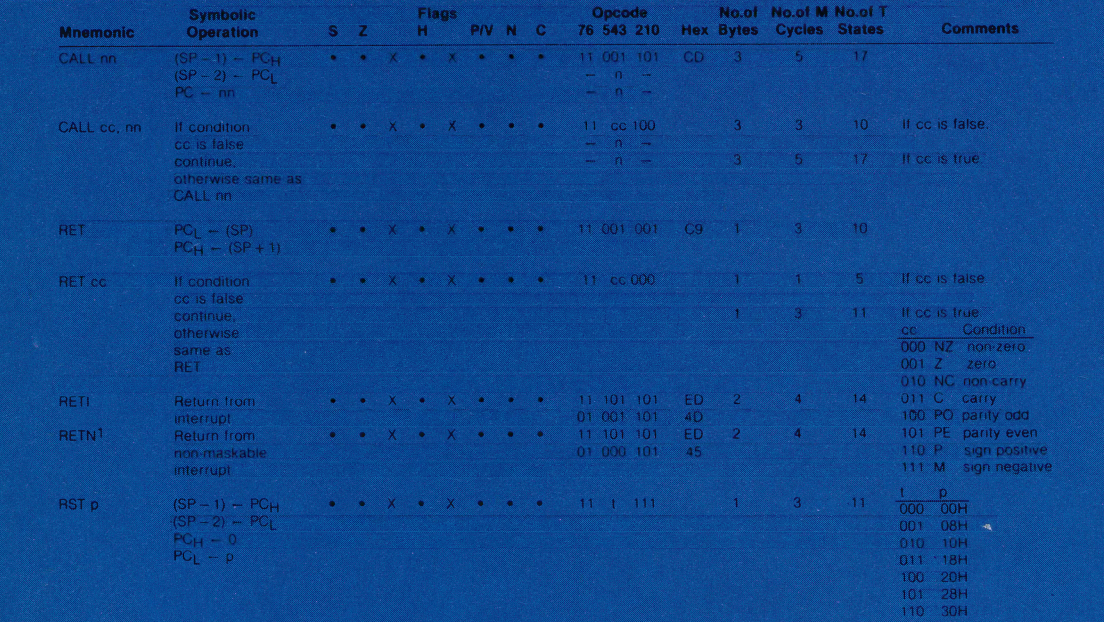

NOTE RETN loads IFF2 - IFF1

Fiag Notation  $\bullet =$  flag not affected.  $0 =$  flag reset.  $1 =$  flag set,  $X =$  flag is unknown  $1 =$  flag is affected according to the result of the operation.

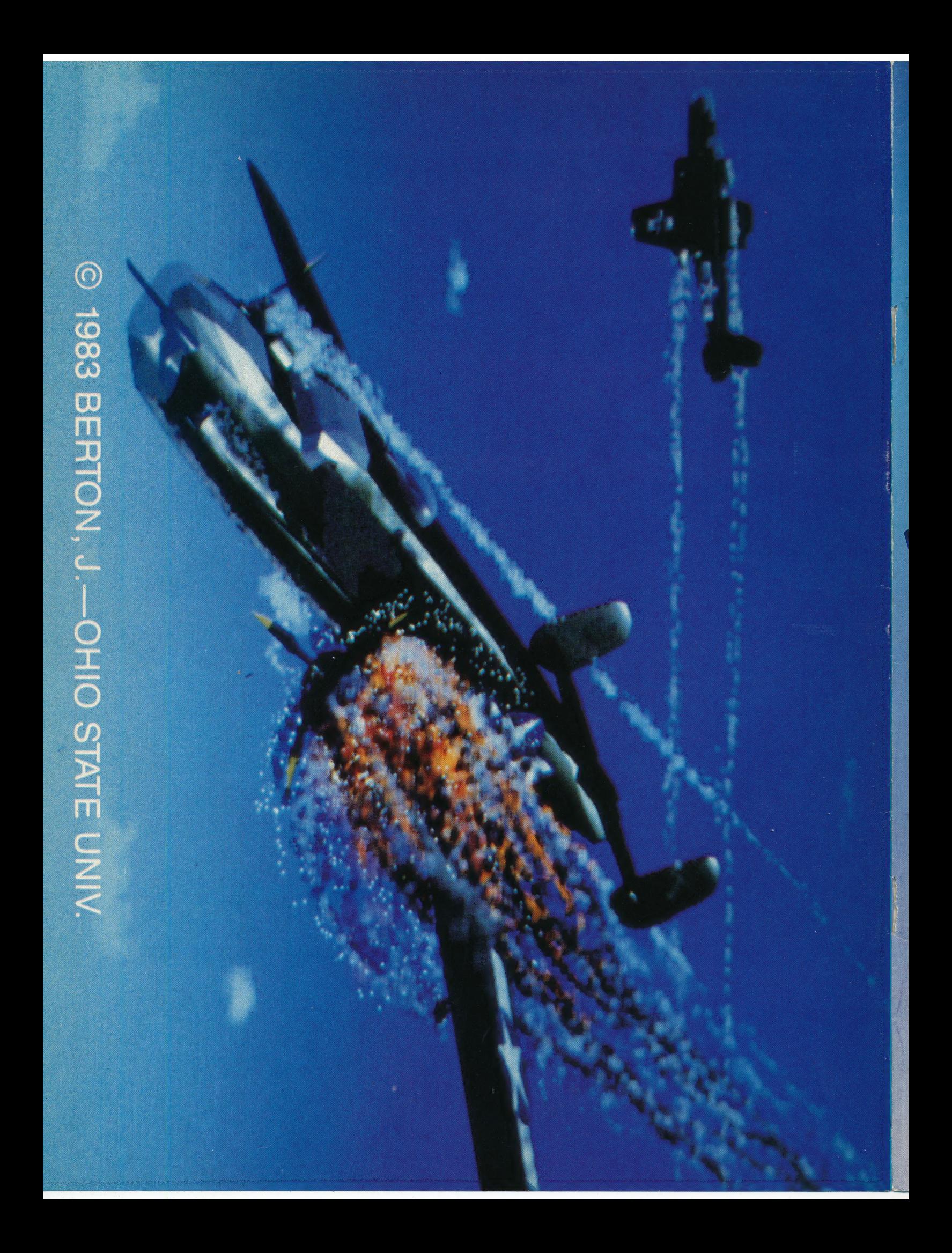